VPL-VW870ES

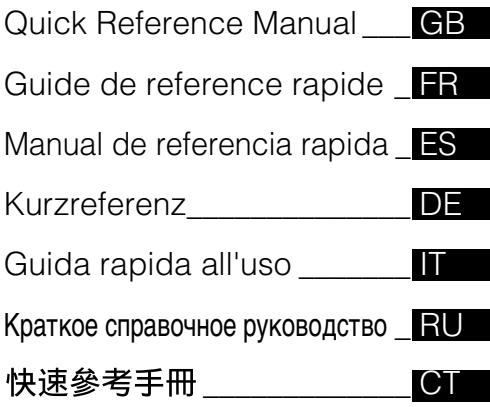

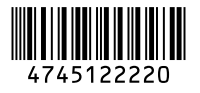

# Video Projector Video Projector

الدليل المرجعي السريع \_\_\_\_\_\_\_\_\_\_\_\_\_ AR

VPL-VW870ES

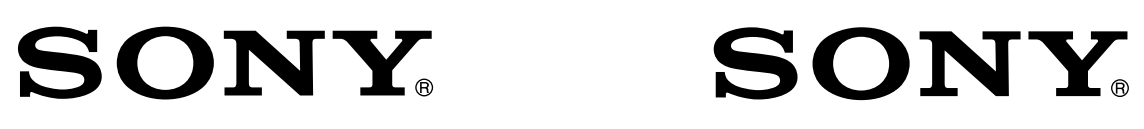

# **About the Quick Reference Manual**

This Quick Reference Manual explains the installation and basic operations for projecting pictures. Before operating the unit, please read this manual thoroughly and retain it for future reference. Refer to "About Indicators" as necessary. For details on the operations, refer to the Operating Instructions contained in the supplied CD-ROM.

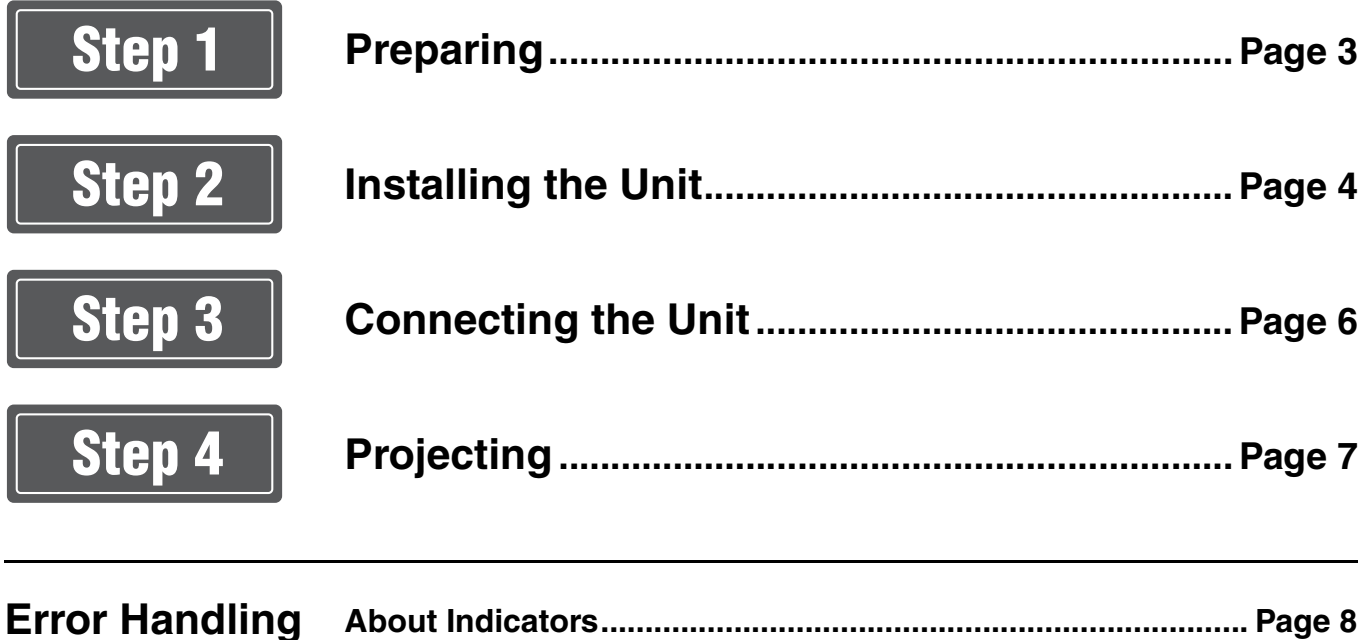

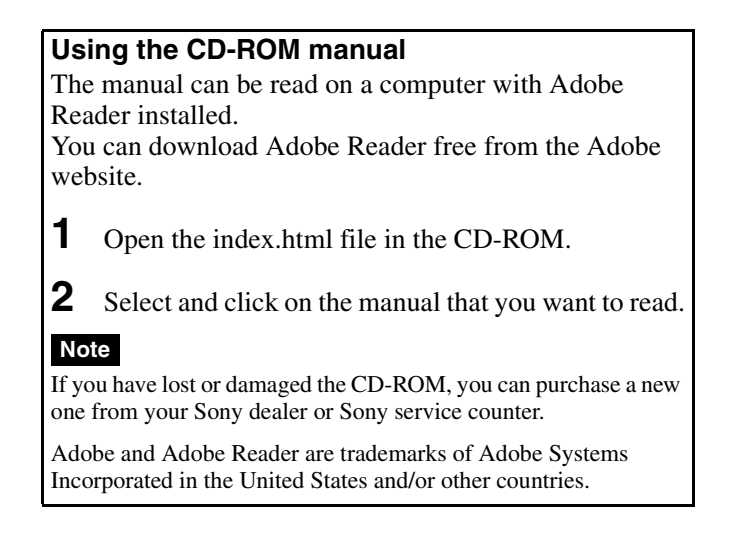

# <span id="page-2-0"></span>**Checking the Supplied Accessories**

Check the carton to make sure it contains the following items:

- Remote control RM-PJ24 (1)
- Size AA (R6) batteries (2)
- AC power cord (1)
- Quick Reference Manual (this manual) (1)
- Safety Regulations (8)
- Operating Instructions (CD-ROM) (1)

# **Inserting the Batteries into the Remote Control**

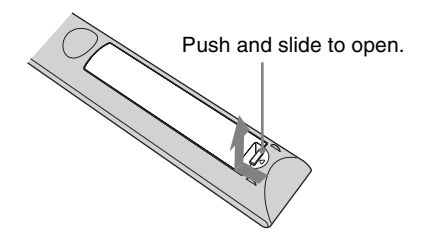

Insert the batteries  $\bullet$  side first.

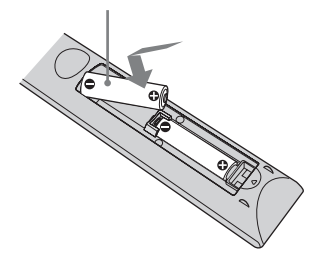

#### **Caution about handling the remote control**

- Handle the remote control with care. Do not drop or step on it, or spill liquid of any kind onto it.
- Do not place the remote control in a location near a heat source, a place subject to direct sunlight, or a damp room.

GB

<span id="page-3-0"></span>

# **Step 2 Installing the Unit**

- **1** Position the unit so that the lens is parallel to the screen.
- **2** After connecting the AC power cord to the unit, plug the AC power cord into a wall outlet.

Rear of the unit

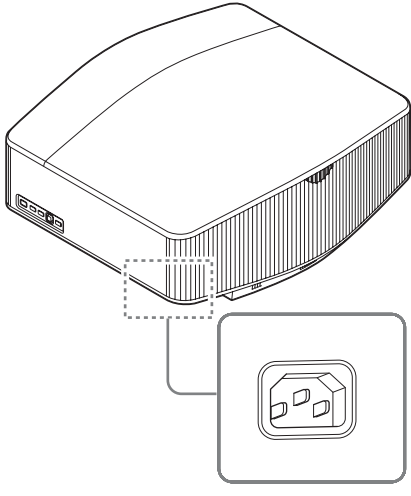

Front of the unit

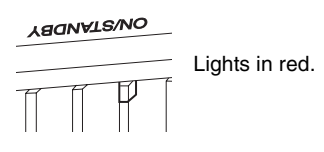

#### **Note**

After connecting the AC power cord to the unit, the ON/ STANDBY indicator may blink in orange. You may not be able to control the unit while the indicator is blinking, but this is not a malfunction. Wait until it stops blinking

**3** Press the  $I/\bigcirc$  (On/Standby) button to turn on the unit.

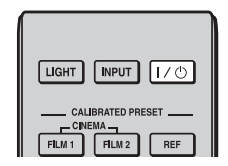

Front of the unit

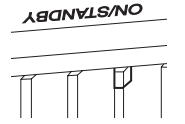

and remains lit in red.

Flashes in green for tens of seconds and then lights in green.

**4** Project an image on the screen, then adjust the focus, size, and position.

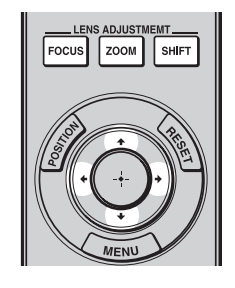

#### $\bullet$  Adjust the focus.

Press the LENS ADJUSTMENT (FOCUS) button to display the Lens Focus adjustment window (test pattern). Then adjust the focus of the picture by pressing the  $\hat{\mathbf{T}}/\hat{\mathbf{H}}$   $\longrightarrow$  button.

### $\bullet$  Adjust the picture size.

Press the LENS ADJUSTMENT (ZOOM) button to display the Lens Zoom adjustment window (test pattern). Then adjust the size of the picture by pressing the  $\hat{\mathbf{f}}/\frac{1}{\hat{\mathbf{f}}}$  button.

### $\odot$  Adjust the picture position.

Press the LENS ADJUSTMENT (SHIFT) button to display the Lens Shift adjustment window (test pattern). Then adjust to the proper position of the picture by pressing the  $\hat{\mathbf{f}}/\hat{\mathbf{f}}/\hat{\mathbf{f}}$  button.

#### **To adjust the tilt of the installation surface**

If the unit is installed on an uneven surface, use the front feet (adjustable) to keep the unit level.

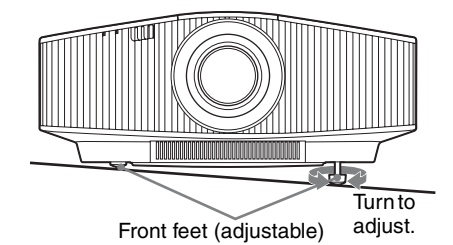

#### **Notes**

- If the unit is tilted up or down, the projected image may be trapezoidal.
- Be careful not to catch your finger when turning the front feet (adjustable).

### **Lens adjustment window (test pattern)**

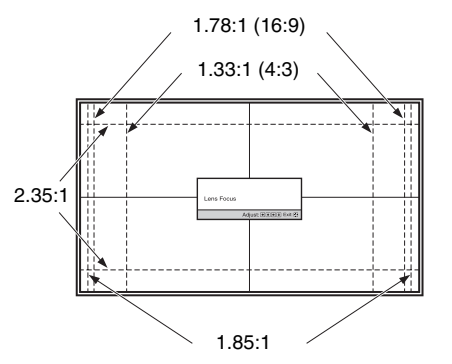

The dashed lines show the screen sizes of each aspect ratio.

*For more information, refer to "Connections and Preparations" in the Operating Instructions contained in the supplied CD-ROM.*

<span id="page-5-0"></span>

#### **When making connections, be sure to do the following:**

- Turn off all equipment before making any connections.
- Use the proper cables for each connection.
- Insert the cable plugs properly; poor connection at the plugs may cause a malfunction or poor picture quality. When pulling out a cable, be sure to pull it out from the plug, not the cable itself.
- Refer to the operating instructions of the connected equipment.

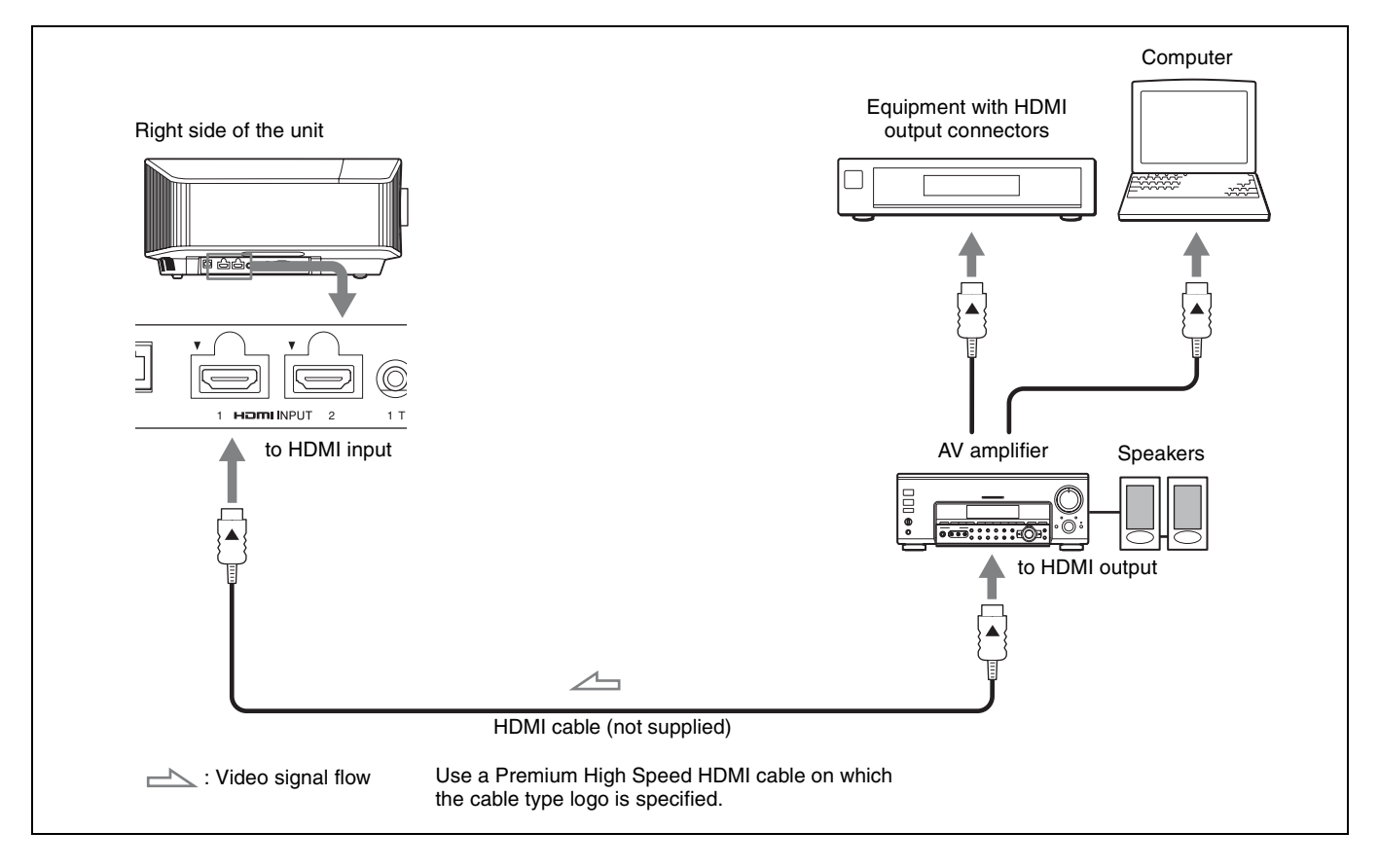

# <span id="page-6-0"></span>**Projecting the Picture**

- **1** Turn on both the unit and the equipment connected to the unit.
- **2** Press INPUT to display the input palette on the screen.
- **3** Select the equipment from which you want to display images.

Press INPUT repeatedly or press  $\bigoplus/\bigoplus$  (enter) to select the equipment from which to project.

# **Turning Off the Power**

- **1** Press the  $I/\bigcirc$  (On/Standby) button. The message "POWER OFF?" appears.
- **2** Press the  $I/\mathcal{O}$  (On/Standby) button again before the message disappears. The ON/STANDBY indicator flashes in green and the fan continues to run to reduce the internal heat.

The fan stops and the ON/STANDBY indicator changes from flashing green to remaining red.

The power is turned off completely, and you can disconnect the AC power cord.

#### **Note**

Never disconnect the AC power cord while the indicator is flashing.

#### **Tip**

You can turn off the unit by holding the  $\mathbf{l}/(1)$  (On/Standby) button for about 1 second, instead of performing the above steps.

# **Selecting the Picture Viewing Mode**

Press one of the CALIBRATED PRESET buttons.

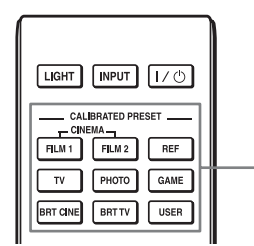

CALIBRATED PRESET buttons

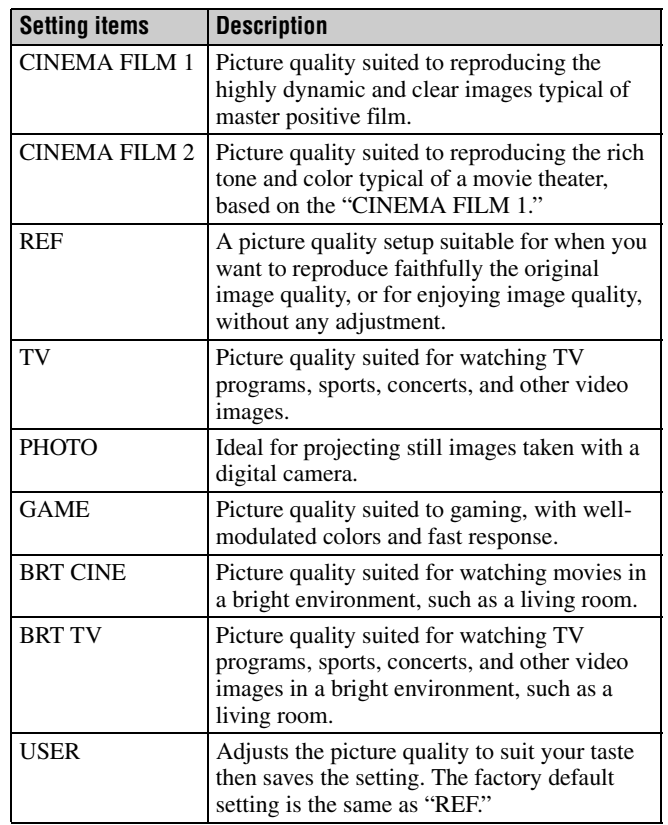

*For more information, refer to "Projecting" in the Operating Instructions contained in the supplied CD-ROM.*

# <span id="page-7-1"></span>**Error Handling**

# <span id="page-7-0"></span>**About Indicators**

The ON/STANDBY or WARNING indicator lights up or flashes if there is any trouble with your projector.

If there is any problem or an error message appears on the screen, refer to "Error Handling" in the Operating Instructions contained in the supplied CD-ROM.

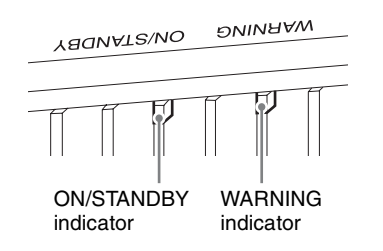

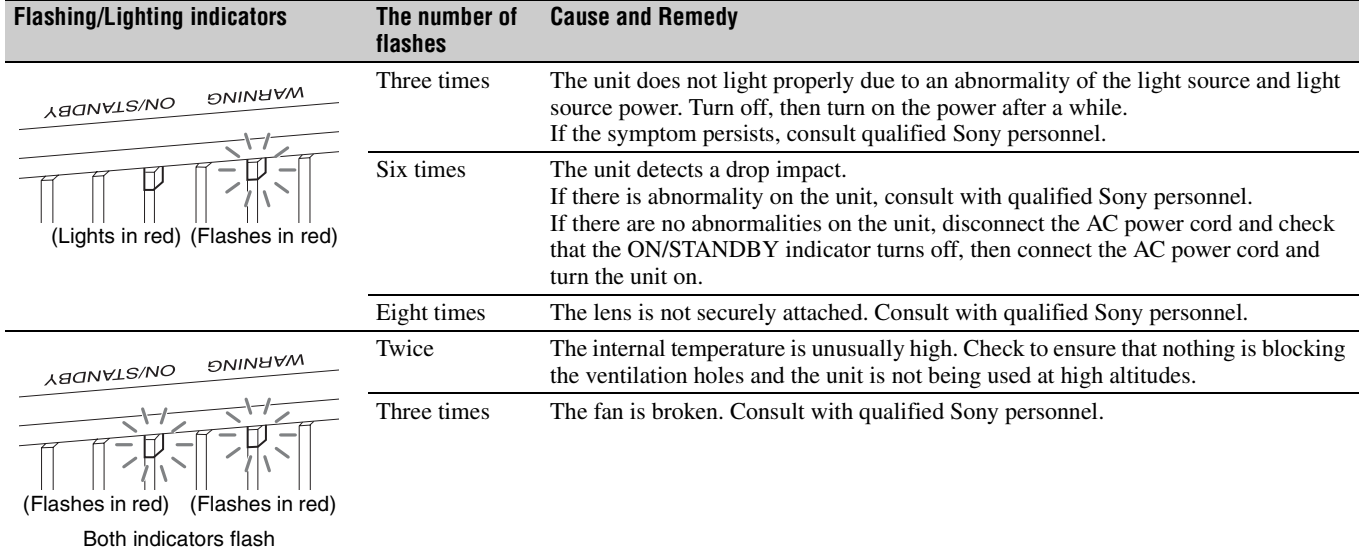

#### **Note**

If the symptom persists even after carrying out the above methods, consult with qualified Sony personnel.

If the indicator starts flashing in a way of other than the above, turn off, and then turn on the power with the  $J/\mathcal{O}$  (On/Standby) button on the remote control or control panel of the unit.

If the symptom is shown again, consult with qualified Sony personnel.

*If there is any problem or an error message appears on the screen, refer to "Error Handling" in the Operating Instructions contained in the supplied CD-ROM.*

# **À propos du Guide de référence rapide**

Ce Guide de référence rapide décrit l'installation et les procédures de base de projection des images. Avant d'utiliser l'appareil, veuillez lire attentivement ce manuel et le conserver pour future référence. Reportez-vous à « À propos des indicateurs », le cas échéant. Pour plus d'informations sur l'utilisation, reportez-vous au Mode d'emploi que vous trouverez sur le CD-ROM fourni.

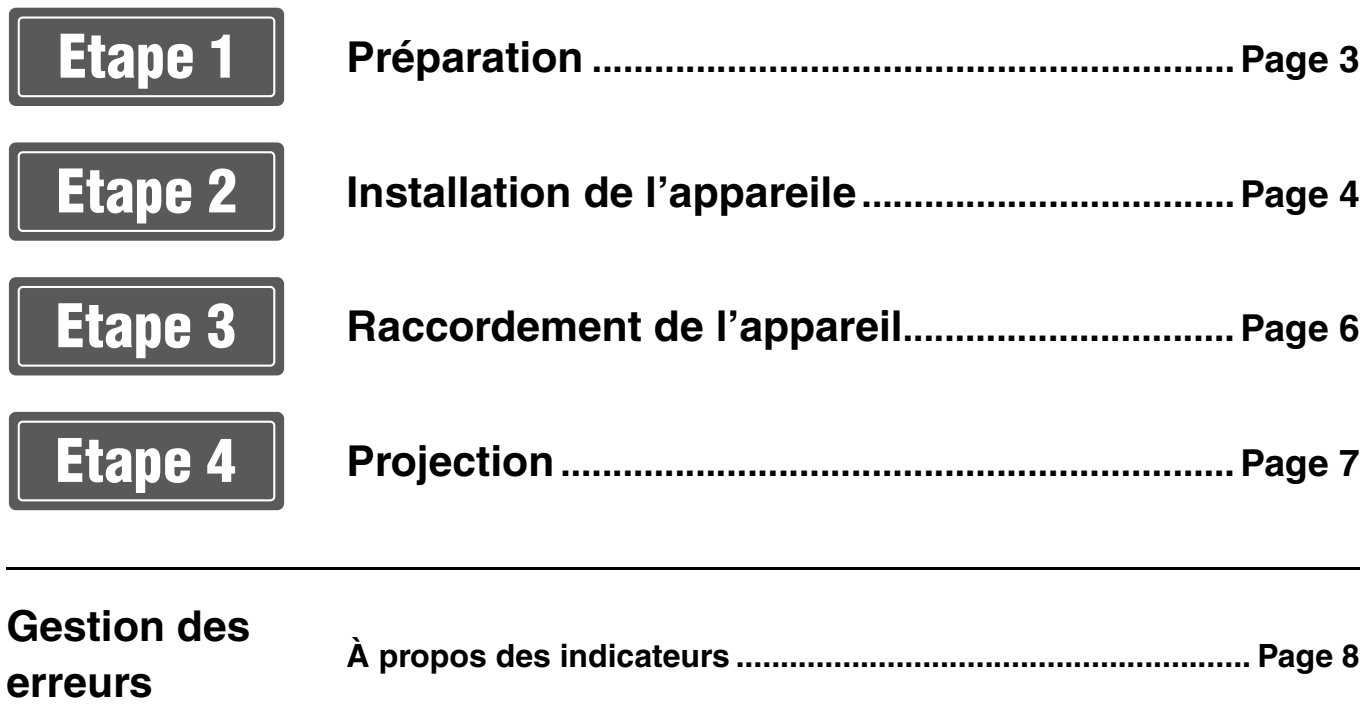

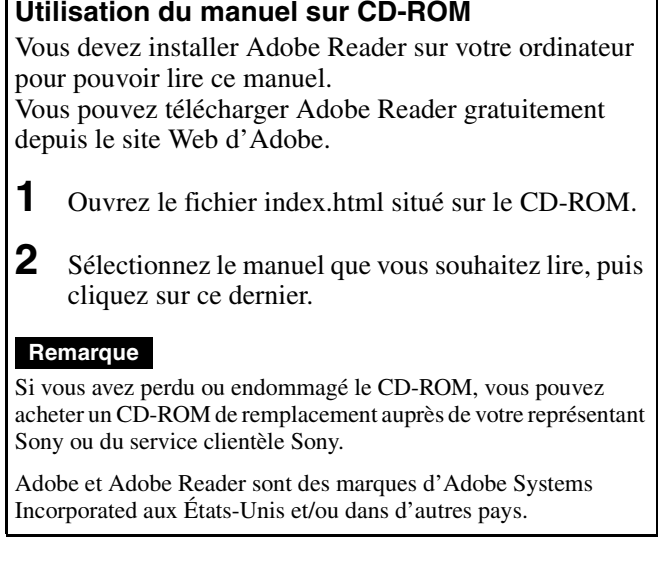

# <span id="page-10-0"></span>**Vérification des accessoires fournis**

Vérifiez si le carton renferme bien tous les éléments suivants :

- Télécommande RM-PJ24 (1)
- Piles de format AA (R6) (2)
- Cordon d'alimentation secteur (1)
- Guide de référence rapide (ce manuel) (1)
- Règlements de sécurité (8)
- Mode d'emploi (CD-ROM) (1)

# **Insertion des piles dans la télécommande**

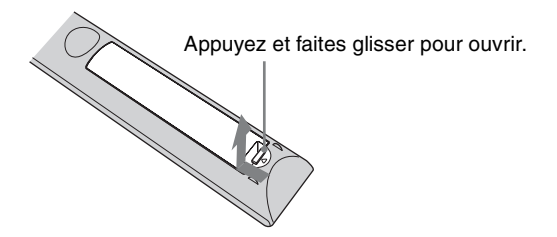

Insérez le côté  $\bigcirc$  des piles en premier.

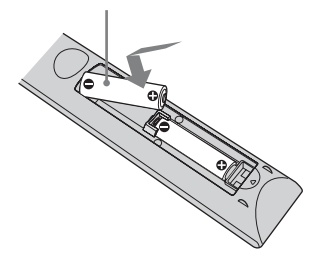

#### **Précautions relatives à la manipulation de la télécommande**

- Manipulez la télécommande avec précaution. Ne renversez aucun liquide sur la télécommande, ne la laissez pas tomber et ne marchez pas dessus.
- Ne placez pas la télécommande à proximité d'une source de chaleur, dans un endroit exposé aux rayons directs du soleil ou dans une pièce humide.

<span id="page-11-0"></span>

# **Etape 2 Installation de l'appareile**

- **1** Positionnez l'appareil de façon à ce que l'objectif soit parallèle à l'écran.
- **2** Après avoir branché le cordon d'alimentation à l'appareil, branchez le cordon d'alimentation secteur à une prise murale.

Arrière de l'appareil

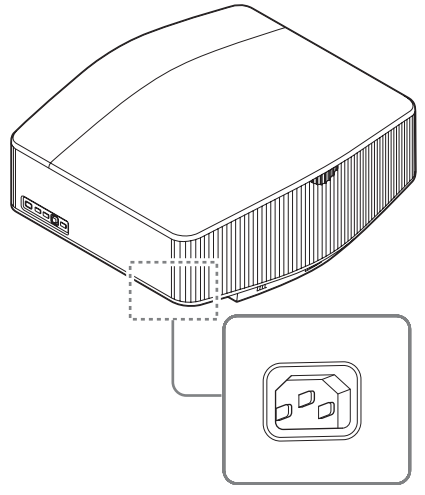

Avant de l'appareil

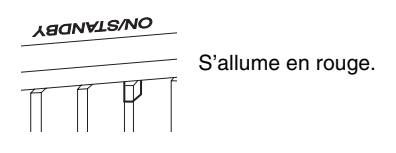

#### **Remarque**

Une fois le cordon d'alimentation secteur raccordé à l'unité, l'indicateur ON/STANDBY peut clignoter en orange. Vous ne pourrez peut-être pas commander l'unité pendant que l'indicateur clignote, mais ce n'est pas un dysfonctionnement. Attendez que l'indicateur cesse de clignoter et devienne rouge fixe.

**3** Appuyez sur le bouton  $\mathsf{I}/\mathsf{U}$  (Marche/Veille) pour mettre l'appareil sous tension.

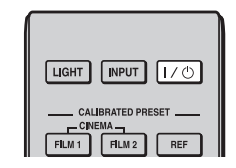

#### Avant de l'appareil

**LAONVLS/NO** 

Clignote en vert pendant quelques dizaines de secondes, puis s'allume en vert.

**4** Projetez une image sur l'écran, puis réglez la mise au point, la taille et la position.

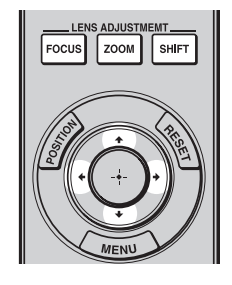

#### **a** Réglez la mise au point.

Appuyez sur le bouton LENS ADJUSTMENT (FOCUS) pour afficher la fenêtre de réglage Focus d'objectif (mire d'essai). Réglez ensuite la mise au point de l'image en appuyant sur le bouton  $\hat{\mathbf{T}}/\hat{\mathbf{H}}/\hat{\mathbf{T}}$  $\Rightarrow$ .

#### **2** Réglez la taille de l'image.

Appuyez sur le bouton LENS ADJUSTMENT (ZOOM) pour afficher la fenêtre de réglage Zoom d'objectif (mire d'essai). Réglez ensuite la taille de l'image en appuyant sur le bouton  $\hat{\mathbf{f}}/\hat{\mathbf{F}}/\hat{\mathbf{F}}$ .

### **<sup>6</sup>** Réglez la position de l'image.

Appuyez sur le bouton LENS ADJUSTMENT (SHIFT) pour afficher la fenêtre de réglage Déplac. objectif (mire d'essai). Réglez ensuite la position correcte de l'image en appuyant sur le bouton  $\uparrow/\downarrow$  $\leftarrow$   $\rightarrow$  .

#### **Pour régler l'inclinaison par rapport à la surface d'installation**

Si vous installez l'appareil sur une surface inégale, utilisez les pieds avant (réglables) pour le maintenir à l'horizontale.

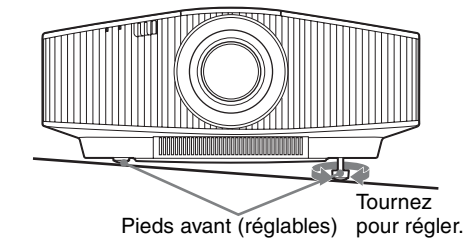

#### **Remarques**

- Si l'appareil est incliné vers le haut ou le bas, l'image projetée peut être trapézoïdale.
- Veillez à ne pas vous coincer les doigts lorsque vous faites pivoter les pieds avant (réglables).

### **Fenêtre de réglage de l'objectif (mire d'essai)**

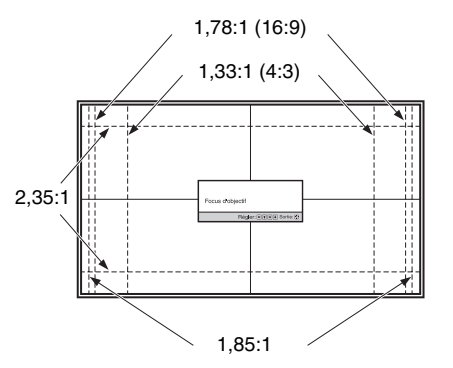

Les lignes pointillées indiquent les tailles d'écran de chaque rapport de format.

*Pour plus d'informations reportez-vous à « Raccordements et préparatifs » dans le Mode d'emploi que vous trouverez sur le CD-ROM fourni.*

<span id="page-13-0"></span>

#### **Lors de l'exécution des raccordements, vous devez procéder comme suit :**

- Mettez tous les appareils hors tension avant tout raccordement.
- Utilisez les câbles appropriés pour chaque raccordement.
- Insérez correctement les fiches de câble ; le mauvais raccordement des fiches peut entraîner un dysfonctionnement ou une piètre qualité d'image. Débranchez les câbles en les tenant par leur fiche. Ne tirez pas sur le câble proprement dit.
- Reportez-vous au mode d'emploi de l'appareil à raccorder.

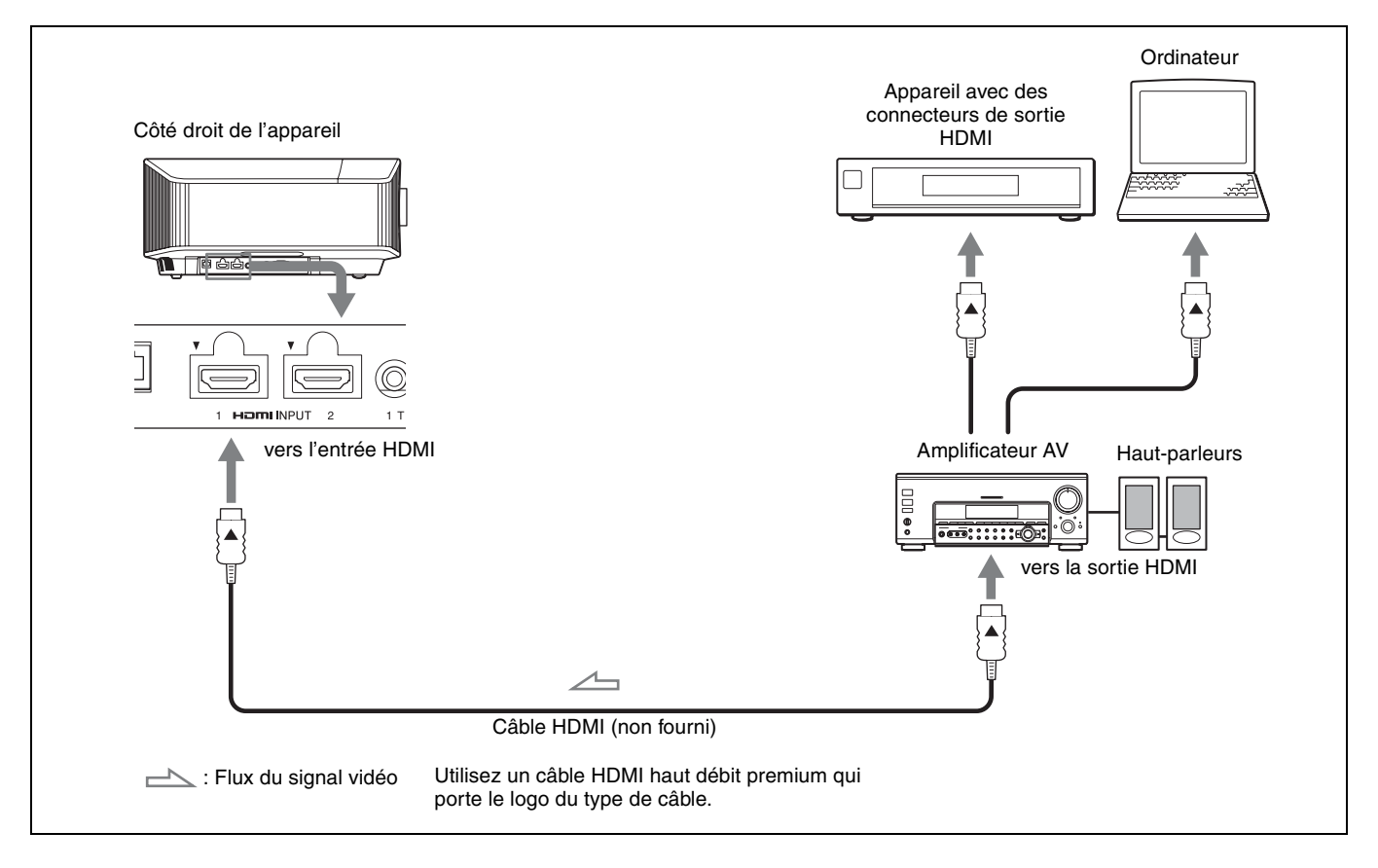

*Pour plus d'informations reportez-vous à « Raccordements et préparatifs » dans le Mode d'emploi que vous trouverez sur le CD-ROM fourni.*

# <span id="page-14-0"></span>**Projection de l'image**

- **1** Mettez sous tension cet appareil et l'appareil qui y est raccordé.
- **2** Appuyez sur INPUT pour afficher la palette d'entrée sur l'écran.
- **3** Sélectionnez le périphérique à partir duquel vous voulez afficher les images.

Appuyez plusieurs fois sur INPUT ou sur  $\hat{\uparrow}/\hat{\downarrow}/$ (entrée) pour sélectionner l'appareil à utiliser pour la projection.

# **Mise hors tension**

- **1** Appuyez sur le bouton  $\mathbb{I}$  (Marche/Veille). Le message « METTRE HORS TENSION? » apparaît sur l'écran.
- **2** Appuyez une nouvelle fois sur le bouton  $\mathcal{U}^{(1)}$  (Marche/Veille) avant que le message disparaisse. L'indicateur ON/STANDBY clignote en vert et le ventilateur continue à tourner pour abaisser la température interne.

Le ventilateur s'arrête et l'indicateur ON/STANDBY cesse de clignoter en vert pour s'allumer en rouge.

Vous pourrez couper complètement l'alimentation, puis débrancher le cordon d'alimentation c.a.

#### **Remarque**

Ne jamais débrancher le cordon d'alimentation lorsque l'indicateur clignote.

#### **Conseil**

Vous pouvez mettre l'appareil hors tension en maintenant le bouton  $\mathcal{U}^{(1)}$  (Marche/Veille) enfoncé pendant 1 seconde environ, plutôt qu'en suivant les étapes ci-dessus.

# **Sélection du mode d'affichage de l'image**

Appuyez sur un des boutons CALIBRATED PRESET.

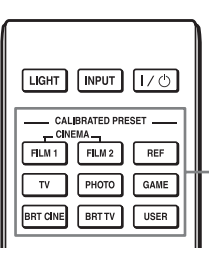

Boutons CALIBRATED PRESET

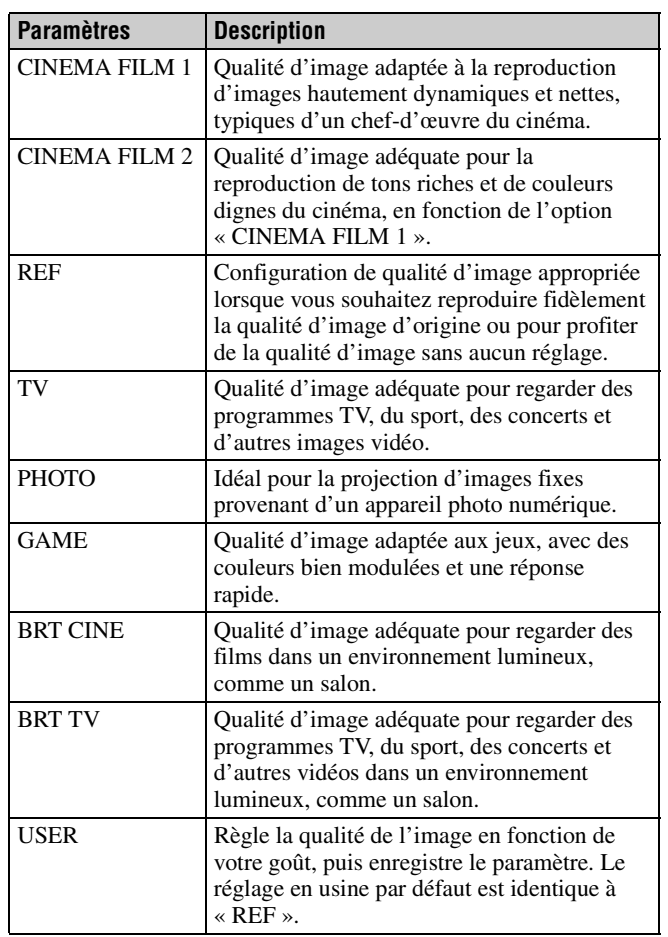

*Pour plus d'informations, reportez-vous à « Projection » dans le Mode d'emploi que vous trouverez sur le CD-ROM fourni.*

# <span id="page-15-1"></span><span id="page-15-0"></span>**À propos des indicateurs**

L'indicateur ON/STANDBY ou WARNING s'allume ou clignote en cas de problème quelconque sur le projecteur. En cas de problème ou si un message d'erreur apparaît à l'écran, reportez-vous à « Gestion des erreurs » dans le Mode d'emploi que vous trouverez sur le CD-ROM fourni.

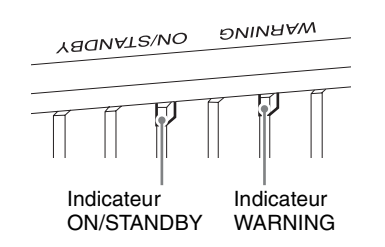

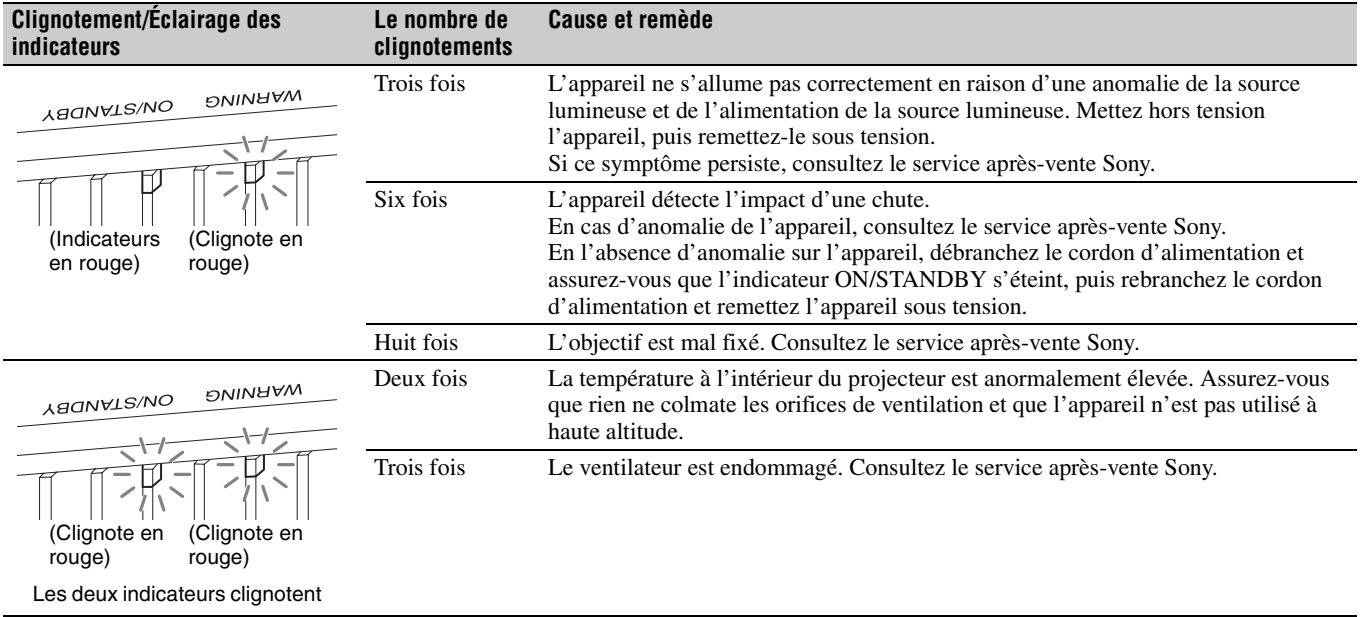

#### **Remarque**

Si le symptôme persiste même après avoir suivi les méthodes décrites ci-dessus, consultez le service après-vente Sony.

Si l'indicateur se met à clignoter d'une manière qui n'est pas décrite ci-dessus, éteignez et rallumez l'appareil en appuyant sur le bouton  $\mathbb{I}$ <sup>(t</sup>) (Marche/Veille) de la télécommande ou du panneau de commande de l'appareil.

Si le symptôme s'affiche toujours, consultez le service après-vente Sony personnel.

*En cas de problème ou si un message d'erreur apparaît à l'écran, reportez-vous à « Gestion des erreurs » dans le Mode d'emploi que vous trouverez sur le CD-ROM fourni.*

# **Acerca del Manual de referencia rápida**

Este Manual de referencia rápida explica la instalación y las operaciones básicas para proyectar imágenes. Antes de poner en funcionamiento la unidad, lea detenidamente este manual y consérvelo para referencias futuras. Consulte los "Acerca de los indicadores", según corresponda. Para obtener más información sobre las operaciones, consulte el Manual de instrucciones que se incluye en el CD-ROM suministrado.

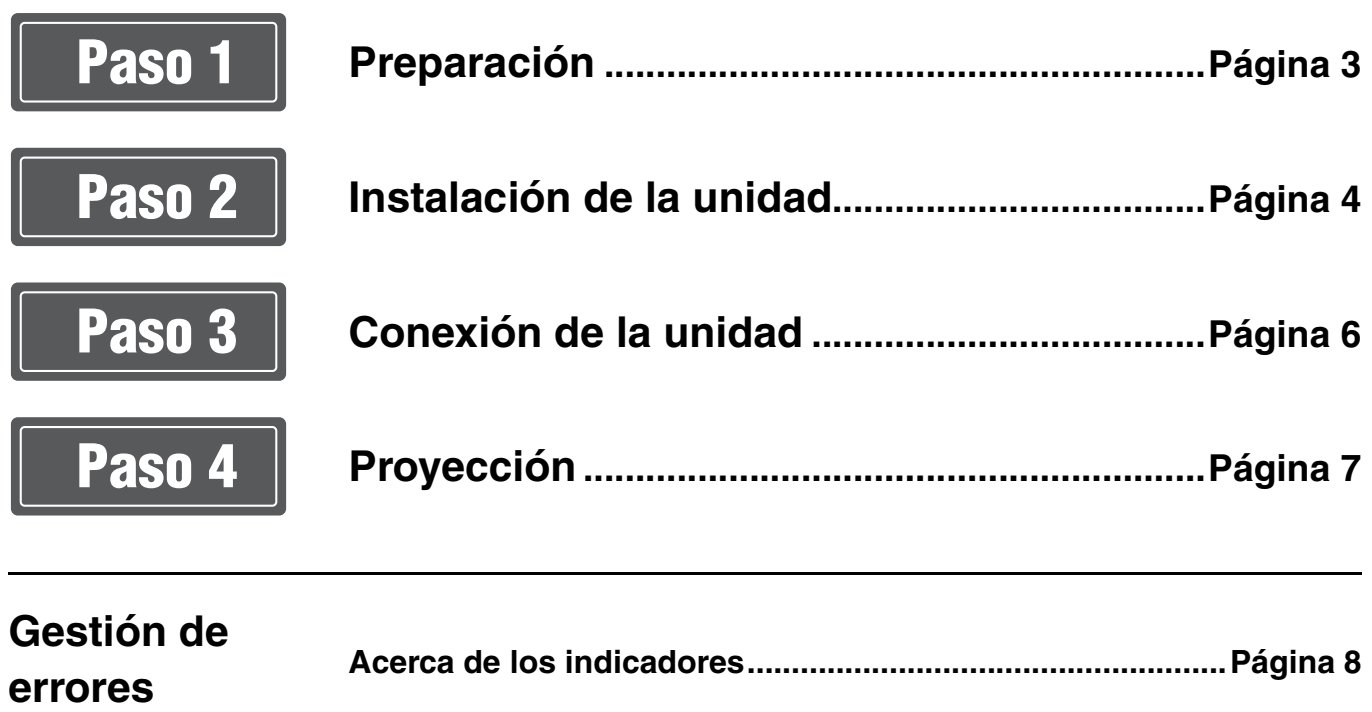

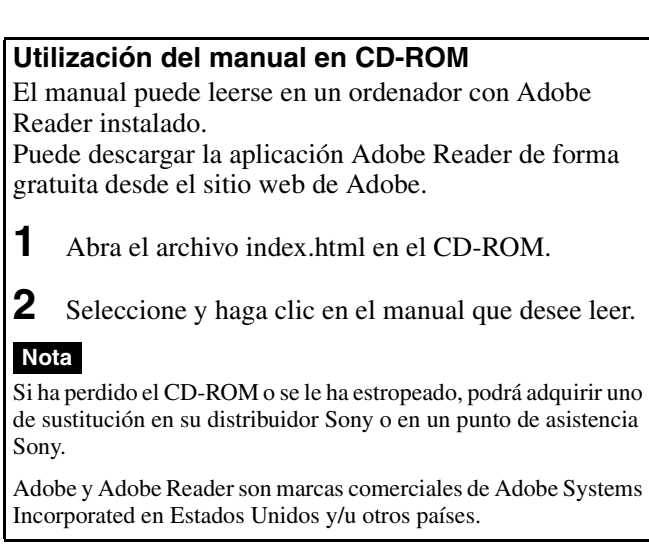

### <span id="page-18-0"></span>**Comprobación de los accesorios suministrados**

Compruebe que la caja contenga los siguientes elementos:

- Mando a distancia RM-PJ24 (1)
- Pilas de tamaño AA (R6) (2)
- Cable de alimentación de CA (1)
- Manual de referencia rápida (este manual) (1)
- Normativa de seguridad (8)
- Manual de instrucciones (CD-ROM) (1)

# **Introducción de las pilas en el mando a distancia**

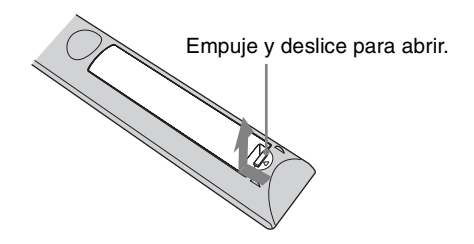

Introduzca primero el lado  $\bigcirc$  de la pila.

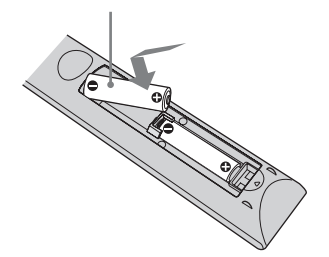

#### **Precauciones para la manipulación del mando a distancia**

- Manipule con cuidado el mando a distancia. No lo deje caer, ni lo pise, ni derrame ningún líquido sobre él.
- No ponga el mando a distancia cerca de fuentes de calor, bajo la luz directa del sol ni en lugares húmedos.

<span id="page-19-0"></span>

# **Paso 2 Instalación de la unidad**

- **1** Coloque la unidad de modo que el objetivo quede paralelo a la pantalla.
- **2** Después de conectar el cable de CA a la unidad, enchufe el cable de CA en una toma mural.

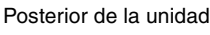

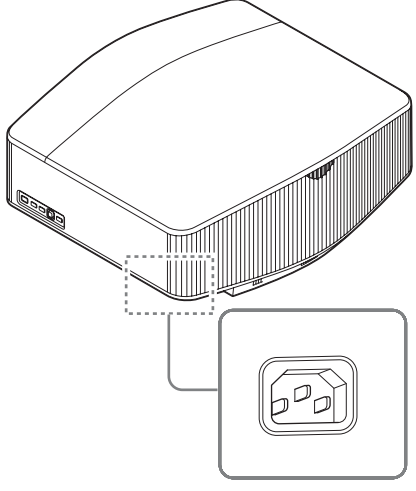

Parte frontal de la unidad

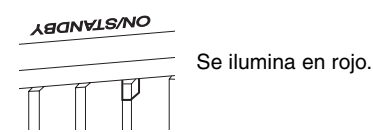

#### **Nota**

Una vez conectado el cable de alimentación de CA a la unidad, el indicador ON/STANDBY podrá comenzar a parpadear en naranja. No se preocupe si no puede controlar el indicador cuando se encuentra parpadeando, no se trata de ninguna avería. Espere hasta que deje de parpadear y se ilumine en rojo.

**3** Pulse el botón  $\mathsf{I}/\mathsf{I}$  (encendido/en espera) para encender la unidad.

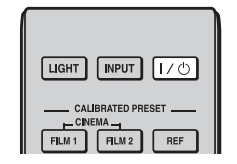

Parte frontal de la unidad

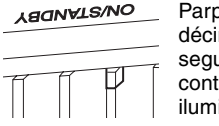

Parpadea en verde décimas de segundo y, a continuación, se ilumina en verde.

**4** Proyecte una imagen en la pantalla y, a continuación, ajuste el enfoque, el tamaño y la posición.

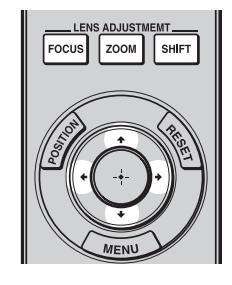

#### $\bullet$  Ajuste el enfoque.

Pulse el botón LENS ADJUSTMENT (FOCUS) para acceder a la ventana de ajuste de Foco de objetivo (patrón de prueba). A continuación, ajuste el enfoque de la imagen pulsando el botón  $\hat{\mathbf{H}}/\hat{\mathbf{H}}/\hat{\mathbf{H}}$ .

#### **2** Ajuste el tamaño de la imagen.

Pulse el botón LENS ADJUSTMENT (ZOOM) para acceder a la ventana de ajuste de Zoom de objetivo (patrón de prueba). A continuación, ajuste el tamaño de la imagen pulsando el botón  $\hat{\mathbf{f}}/\hat{\mathbf{f}}/\hat{\mathbf{f}}$ / $\hat{\mathbf{f}}/\hat{\mathbf{f}}$ / $\hat{\mathbf{f}}$ .

#### **<sup>6</sup>** Ajuste la posición de la imagen.

Pulse el botón LENS ADJUSTMENT (SHIFT) para acceder a la ventana de ajuste de Despl. Objetivo (patrón de prueba). A continuación, ajuste la posición adecuada de la imagen pulsando el botón  $\hat{\mathbf{T}}/\hat{\mathbf{H}}$ /  $\rightarrow$ 

#### **Para ajustar la inclinación de la superficie de instalación**

Si instala la unidad en una superficie irregular, utilice las patas delanteras (ajustables) para mantener la unidad nivelada.

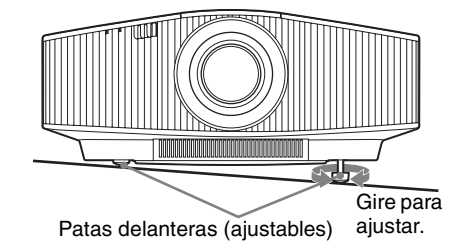

#### **Notas**

- Si la unidad está inclinada hacia arriba o hacia abajo, pueden producirse distorsiones trapezoidales en la imagen proyectada.
- Tenga cuidado para evitar pillarse los dedos cuando gire las patas delanteras (ajustables).

### **Ventana de ajuste del objetivo (patrón de prueba)**

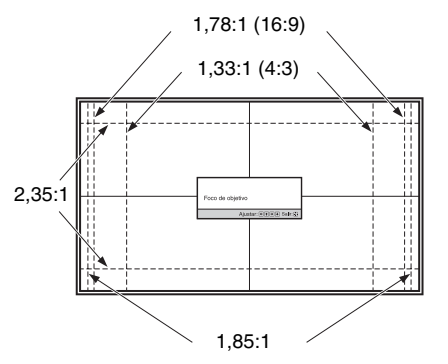

Las líneas de puntos indican los tamaños de pantalla de cada relación de aspecto.

*Para obtener más información, consulte "Conexiones y preparativos" en el Manual de instrucciones que contiene el CD-ROM suministrado.*

<span id="page-21-0"></span>

#### **Cuando haga las conexiones, asegúrese de hacer lo siguiente:**

- Apague todos los equipos antes de realizar cualquier conexión.
- Utilice los cables apropiados para cada conexión.
- Introduzca los enchufes de los cables correctamente; una mala conexión de las clavijas puede provocar una avería o una mala calidad de imagen. Cuando desconecte un cable, asegúrese de tirar del enchufe, no del cable.
- Consulte las instrucciones de funcionamiento del equipo conectado.

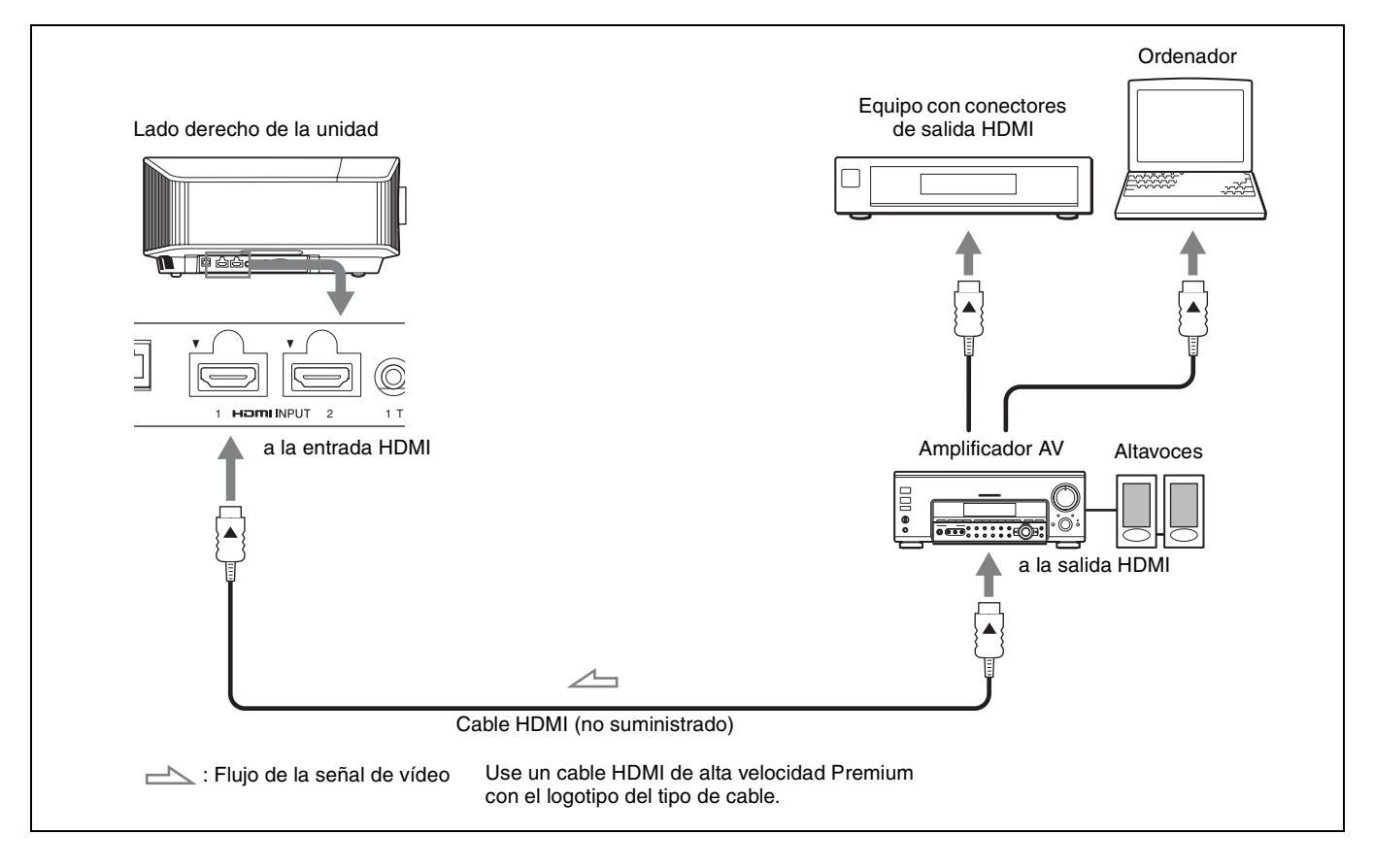

*Para obtener más información, consulte "Conexiones y preparativos" en el Manual de instrucciones que contiene el CD-ROM suministrado.*

# <span id="page-22-0"></span>**Proyección de la imagen**

- **1** Encienda la unidad y el equipo conectado a la unidad.
- **2** Pulse INPUT para visualizar las diferentes opciones de entradas en la pantalla.
- **3** Seleccione el equipo cuyas imágenes desea visualizar. Pulse INPUT repetidamente o pulse  $\bigoplus_{\ell}(\cdot)$  (intro) para seleccionar el equipo cuyas imágenes desea utilizar para la proyección.

# **Apagado de la alimentación**

- **1** Pulse el botón  $\mathsf{I}/\mathsf{U}$  (encendido/en espera). Aparecerá el mensaje "DESACTIVAR?".
- **2** Pulse de nuevo el botón  $\mathsf{I}/\mathsf{U}$  (encendido/en espera) antes de que desaparezca el mensaje. El indicador ON/STANDBY parpadeará en verde y el ventilador seguirá funcionando para reducir el calor acumulado en el interior de la unidad.

El ventilador se detiene y el indicador ON/STANDBY deja de parpadear en verde y se ilumina en rojo fijo.

Se ha desconectado por completo y puede desconectar el cable de alimentación de CA.

#### **Nota**

No desconecte nunca el cable de alimentación de CA con el indicador parpadeando.

#### **Sugerencia**

Puede apagar la unidad manteniendo pulsado el botón  $\mathsf{I}/\mathsf{U}$  (encendido/en espera) durante aproximadamente 1 segundo, en lugar de realizar los pasos indicados arriba.

# **Selección del modo de visualización de la imagen**

Pulse uno de los botones CALIBRATED PRESET.

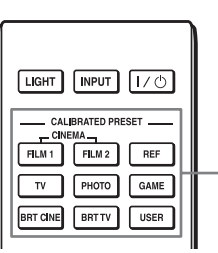

Botones CALIBRATED PRESET

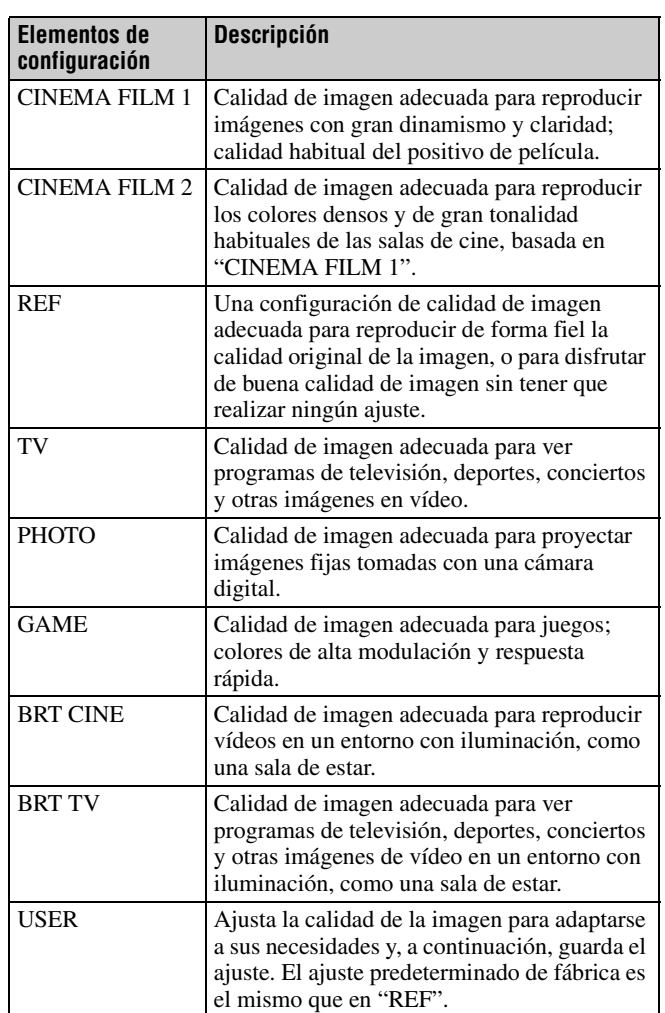

*Para obtener más información, consulte "Proyección" en el Manual de instrucciones que contiene el CD-ROM suministrado.*

# <span id="page-23-1"></span><span id="page-23-0"></span>**Acerca de los indicadores**

El indicador ON/STANDBY o WARNING se enciende o parpadea si el proyector tiene algún problema.

Si tiene cualquier problema o aparece un mensaje de error en la pantalla, consulte "Gestión de errores" en el Manual de instrucciones incluido en el CD-ROM suministrado.

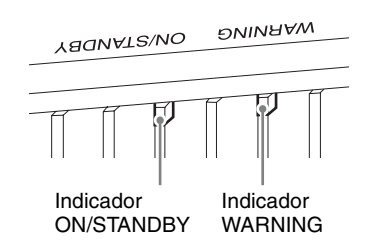

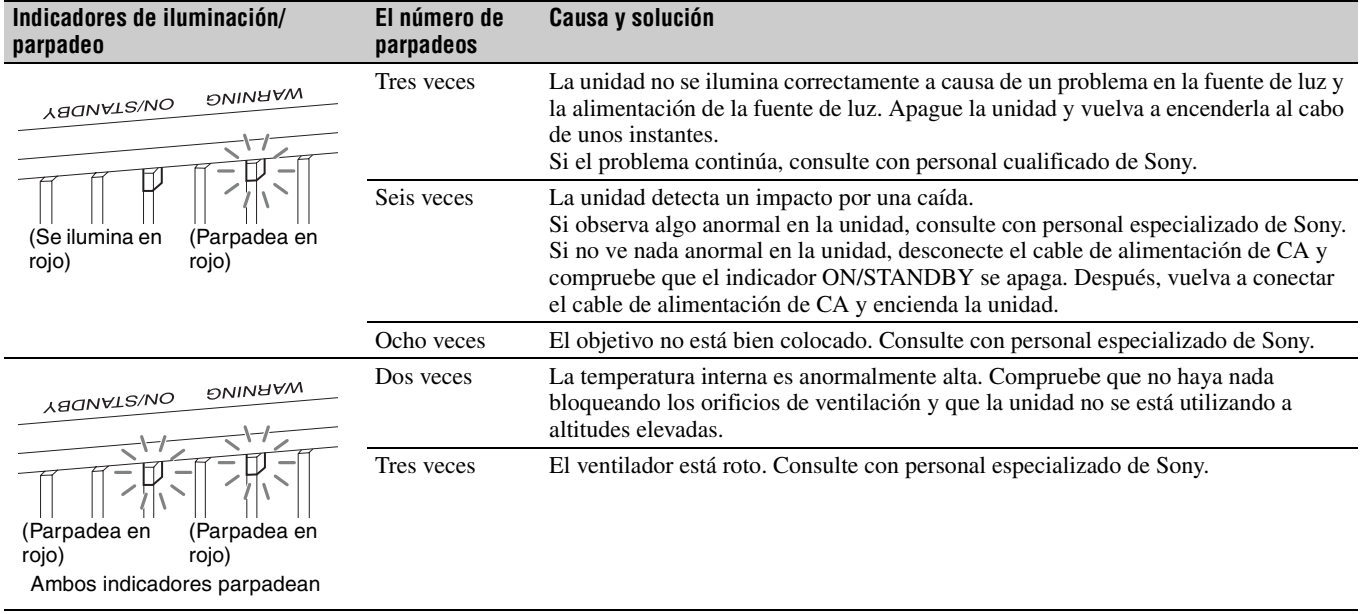

#### **Nota**

Si los síntomas persisten, incluso después de emplear los métodos mencionados, consulte con personal cualificado de Sony.

Si el indicador empieza a parpadear de una forma diferente a la indicada, desconecte y después conecte la alimentación con el botón  $\mathbb{I}$ <sup>(t)</sup> (encendido/en espera) del control remoto o del panel de control de la unidad.

Si el síntoma vuelve a aparecer, consulte con personal cualificado de Sony.

*Si se produce algún problema o aparece un mensaje de error en la pantalla, consulte "Gestión de errores" en el Manual de instrucciones que incluye el CD-ROM suministrado.*

# **Hinweise zur Kurzreferenz**

Diese Kurzreferenz beschreibt die Installation und die grundlegenden Bedienvorgänge zum Projizieren von Bildern. Bitte lesen Sie dieses Handbuch vor der Benutzung des Geräts sorgfältig durch und bewahren Sie es zum späteren Nachschlagen auf.

Schlagen Sie bei Bedarf unter "Hinweis zu den Anzeigen" nach.

Einzelheiten zum Betrieb und zu den Funktionen finden Sie in der Bedienungsanleitung auf der mitgelieferten CD-ROM.

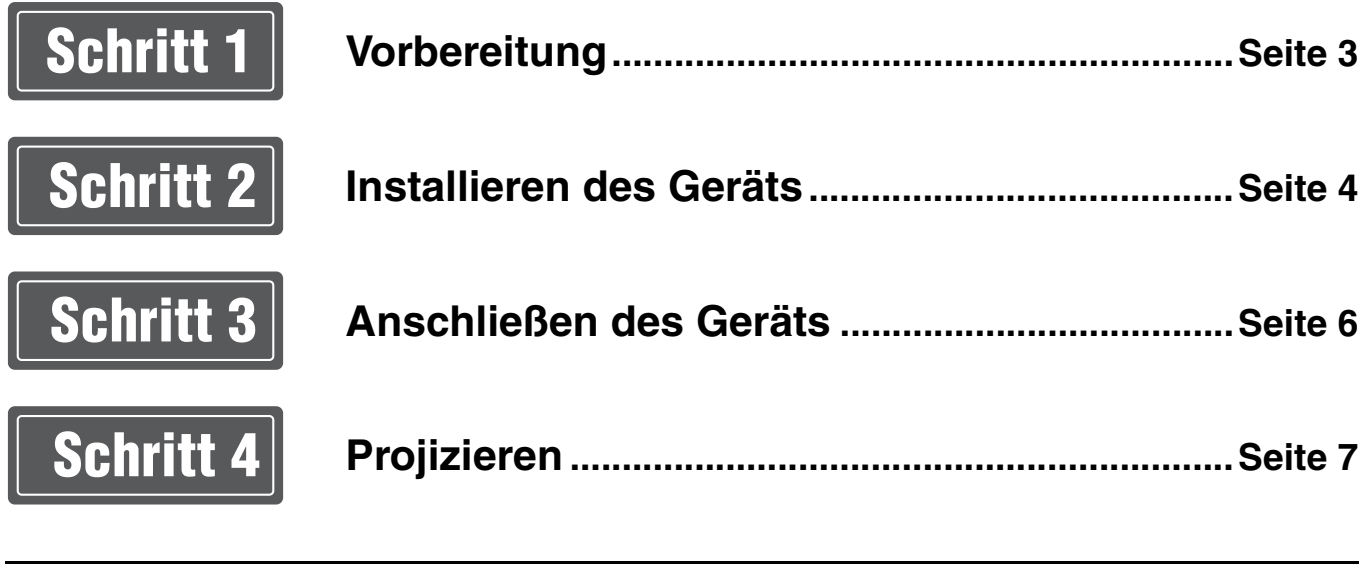

**[Störungsbehebung](#page-31-1) [Hinweis zu den Anzeigen](#page-31-0) .......................................................... [Seite 8](#page-31-0)**

### **Verwenden der Anleitungen auf der CD-ROM** Die Anleitung kann auf einem Computer, auf dem der Adobe Reader installiert ist, gelesen werden. Sie können den Adobe Reader kostenlos von der Adobe-Website herunterladen. **1** Öffnen Sie die Datei index.html auf der CD-ROM. **2** Wählen Sie die Anleitung aus, die Sie lesen möchten, und klicken Sie darauf. Wenn Sie die CD-ROM nicht mehr besitzen, oder wenn sie beschädigt ist, können Sie Ersatz bei Ihrem Sony-Händler oder der Sony-Servicevertretung bestellen. Adobe und Adobe Reader sind Marken von Adobe Systems Incorporated in den Vereinigten Staaten und/oder anderen Ländern. **Hinweis**

<span id="page-26-0"></span>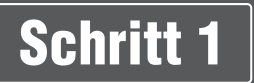

# **Überprüfen des mitgelieferten Zubehörs**

Bitte überprüfen Sie, ob alle folgenden Gegenstände im Lieferkarton enthalten sind:

- Fernbedienung RM-PJ24 (1)
- Batterien der Größe AA (R6) (2)
- Netzkabel (1)
- Kurzreferenz (diese Anleitung) (1)
- Sicherheitsbestimmungen (8)
- Bedienungsanleitung (CD-ROM) (1)

### **Einlegen der Batterien in die Fernbedienung**

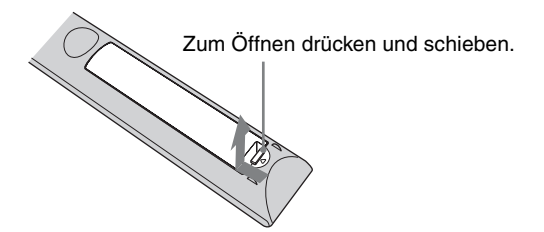

Die Batterien mit der Seite ● zuerst einlegen.

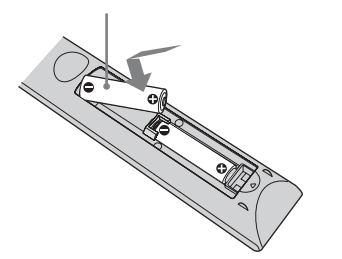

#### **Vorsichtshinweise zum Umgang mit der Fernbedienung**

- Gehen Sie sorgfältig mit der Fernbedienung um. Lassen Sie sie nicht fallen, treten Sie nicht darauf und verschütten Sie keine Flüssigkeiten darauf.
- Legen Sie die Fernbedienung nicht in die Nähe von Wärmequellen oder an Orte, an denen sie direktem Sonnenlicht oder Feuchtigkeit ausgesetzt ist.

DE

<span id="page-27-0"></span>

# **Schritt 2 Installieren des Geräts**

- **1** Positionieren Sie das Gerät so, dass das Objektiv parallel zur Leinwand ausgerichtet ist.
- **2** Schließen Sie das Netzkabel erst an das Gerät und dann an eine Netzsteckdose an.

Rückseite des Geräts

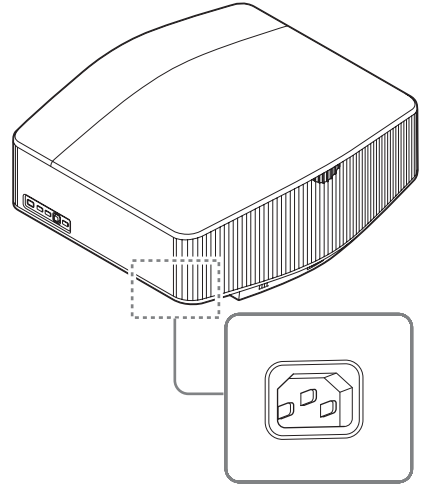

Vorderseite des Geräts

# **ABONVLS/NO**

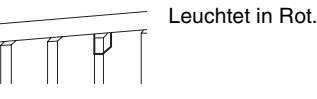

#### **Hinweis**

Nachdem Sie das Netzkabel mit dem Gerät verbunden haben, blinkt möglicherweise die Anzeige ON/STANDBY orange. Sie können das Gerät möglicherweise nicht kontrollieren, während die Anzeige blinkt, aber das ist keine Fehlfunktion. Warten Sie, bis das Blinken stoppt und die Anzeige rot leuchtet.

**3** Drücken Sie die Taste  $I/\sqrt{1}$  (Ein/Bereitschaft), um das Gerät einzuschalten.

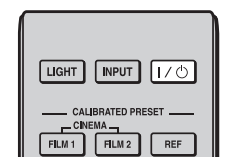

### Vorderseite des Geräts **Hinweise**

**ARONATSVIO** 

Blinkt zehn Sekunden lang in Grün, und leuchtet dann in Grün.

**4** Projizieren Sie ein Bild auf die Projektionsfläche und passen Sie Fokus, Format und Position an.

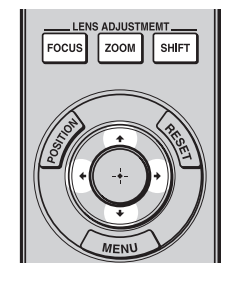

#### **a** Stellen Sie den Fokus ein.

Rufen Sie mit der Taste LENS ADJUSTMENT (FOCUS) das Objektiv-Fokus-Einstellfenster (Testmuster) auf. Stellen Sie dann mit der Taste  $\bigoplus$ / $\bigoplus$ /  $\leftrightarrow$  den Fokus des Bildes ein.

#### **2** Stellen Sie die Bildgröße ein.

Rufen Sie mit der Taste LENS ADJUSTMENT (ZOOM) das Objektiv-Zoom-Einstellfenster (Testmuster) auf. Stellen Sie dann mit der Taste  $\bigoplus$ / $\bigoplus$ /  $\leftrightarrow$  die Größe des Bildes ein.

#### **<sup>6</sup>** Stellen Sie die Bildposition ein.

Rufen Sie mit der Taste LENS ADJUSTMENT (SHIFT) das Objektivlage-Einstellfenster (Testmuster) auf. Stellen Sie dann mit der Taste  $\hat{\mathbf{T}}/\hat{\mathbf{W}}$ /  $\leftrightarrow$  die korrekte Position des Bildes ein.

#### **So gleichen Sie die Neigung der Installationsfläche aus**

Wenn das Gerät auf einer unebenen Fläche aufgestellt wird, benutzen Sie die vorderen Füße (einstellbar), um das Gerät waagerecht zu halten.

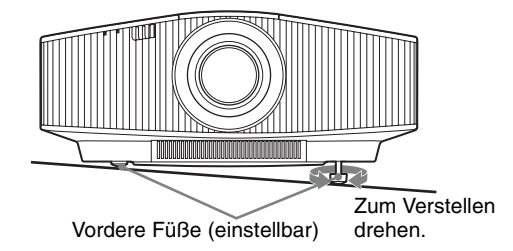

- Wenn das Gerät nach oben oder unten geneigt ist, wird das projizierte Bild möglicherweise trapezförmig verzerrt angezeigt.
- Achten Sie darauf, dass Sie sich beim Drehen der vorderen Füße (einstellbar) nicht den Finger einklemmen.

### **Objektiv-Einstellfenster (Testmuster)**

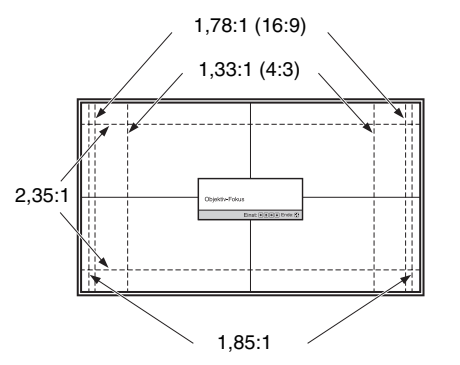

Die gestrichelten Linien zeigen die Leinwandgröße beim jeweiligen Seitenverhältnis.

*Weitere Einzelheiten finden Sie unter "Anschlüsse und Vorbereitungen" in der Bedienungsanleitung auf der mitgelieferten CD-ROM.*

# <span id="page-29-0"></span>**Schritt 3 Anschließen des Geräts**

### **Achten Sie bei der Herstellung der Anschlüsse auf Folgendes:**

- Schalten Sie alle Geräte aus, bevor Sie irgendwelche Anschlüsse vornehmen.
- Verwenden Sie die korrekten Kabel für jeden Anschluss.
- Stecken Sie die Kabelstecker einwandfrei ein; lockerer Anschluss der Stecker kann eine Funktionsstörung oder schlechte Bildqualität verursachen. Ziehen Sie beim Herausziehen eines Kabels am Stecker, nicht am Kabel selbst.
- Schlagen Sie in der Bedienungsanleitung des angeschlossenen Gerätes nach.

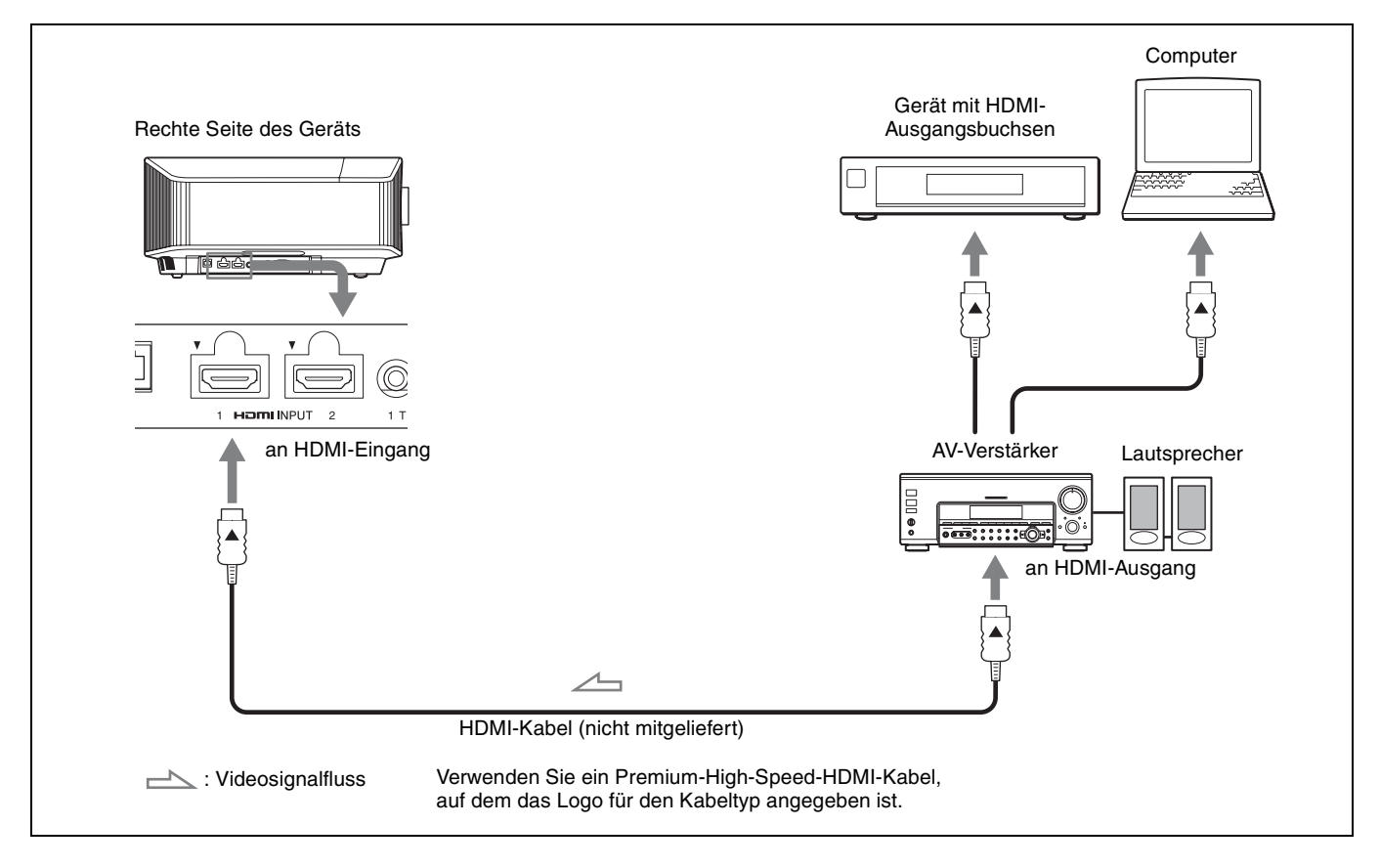

*Weitere Einzelheiten finden Sie unter "Anschlüsse und Vorbereitungen" in der Bedienungsanleitung auf der mitgelieferten CD-ROM.*

# <span id="page-30-0"></span>**Projizieren des Bildes**

- **1** Schalten Sie sowohl das Gerät als auch die angeschlossenen Geräte ein.
- **2** Drücken Sie INPUT, um auf der Leinwand eine Liste der Eingangsgeräte anzuzeigen.
- **3** Wählen Sie das Gerät, auf dem sich die Bilder befinden, die angezeigt werden sollen. Drücken Sie wiederholt INPUT oder drücken Sie  $\bigoplus/\bigoplus$  (Eingabe), um das gewünschte Gerät für die Projektion zu wählen.

# **Ausschalten des Geräts**

- **1** Drücken Sie die Taste I/ $\bigcirc$  (Ein/Bereitschaft). Die Meldung "AUSSCHALTEN?" wird angezeigt.
- **2** Drücken Sie die Taste I/ $\bigcirc$  (Ein/Bereitschaft) erneut, bevor die Meldung ausgeblendet wird. Die Anzeige ON/STANDBY blinkt grün und der Lüfter läuft weiter, um die interne Wärme abzuleiten.

Der Lüfter hält an und die Anzeige ON/STANDBY blinkt nicht mehr grün, sondern leuchtet dauerhaft rot.

Das Gerät wird vollständig ausgeschaltet und Sie können das Netzkabel lösen.

#### **Hinweis**

Während die Anzeige blinkt, darf das Netzkabel auf keinen Fall abgezogen werden.

#### **Tipp**

Anstatt die obigen Schritte auszuführen, können Sie das Gerät auch ausschalten, indem Sie die Taste I/ $\bigcirc$  (Ein/Bereitschaft) etwa 1 Sekunde lang gedrückt halten.

### **Auswählen des Bildbetrachtungsmodus**

Drücken Sie eine der CALIBRATED PRESET-Tasten.

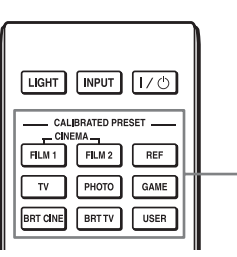

CALIBRATED PRESET-Tasten

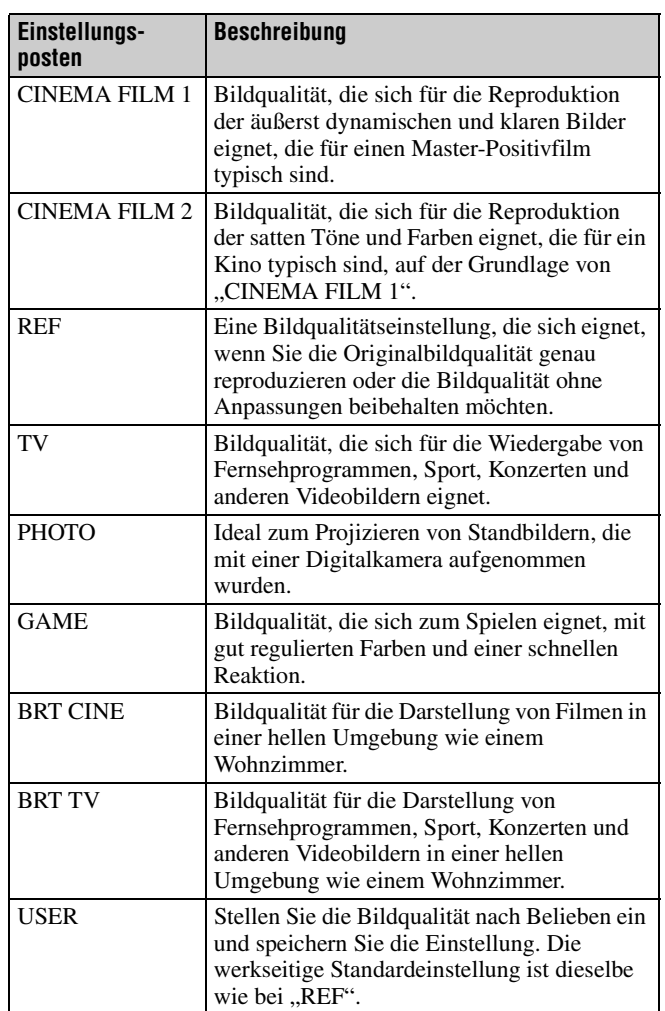

Weitere Informationen finden Sie unter "Projizieren" in der *Bedienungsanleitung auf der mitgelieferten CD-ROM.*

# <span id="page-31-1"></span><span id="page-31-0"></span>**Hinweis zu den Anzeigen**

Die Anzeige ON/STANDBY oder WARNING leuchtet auf oder blinkt, falls eine Störung an Ihrem Projektor vorliegt. Sollte ein Problem auftreten oder eine Fehlermeldung angezeigt werden, schlagen Sie unter "Störungsbehebung" in der Bedienungsanleitung auf der mitgelieferten CD-ROM nach.

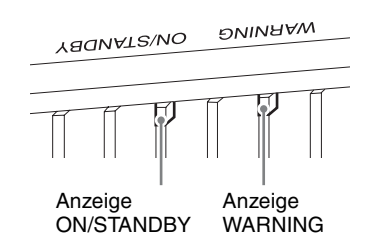

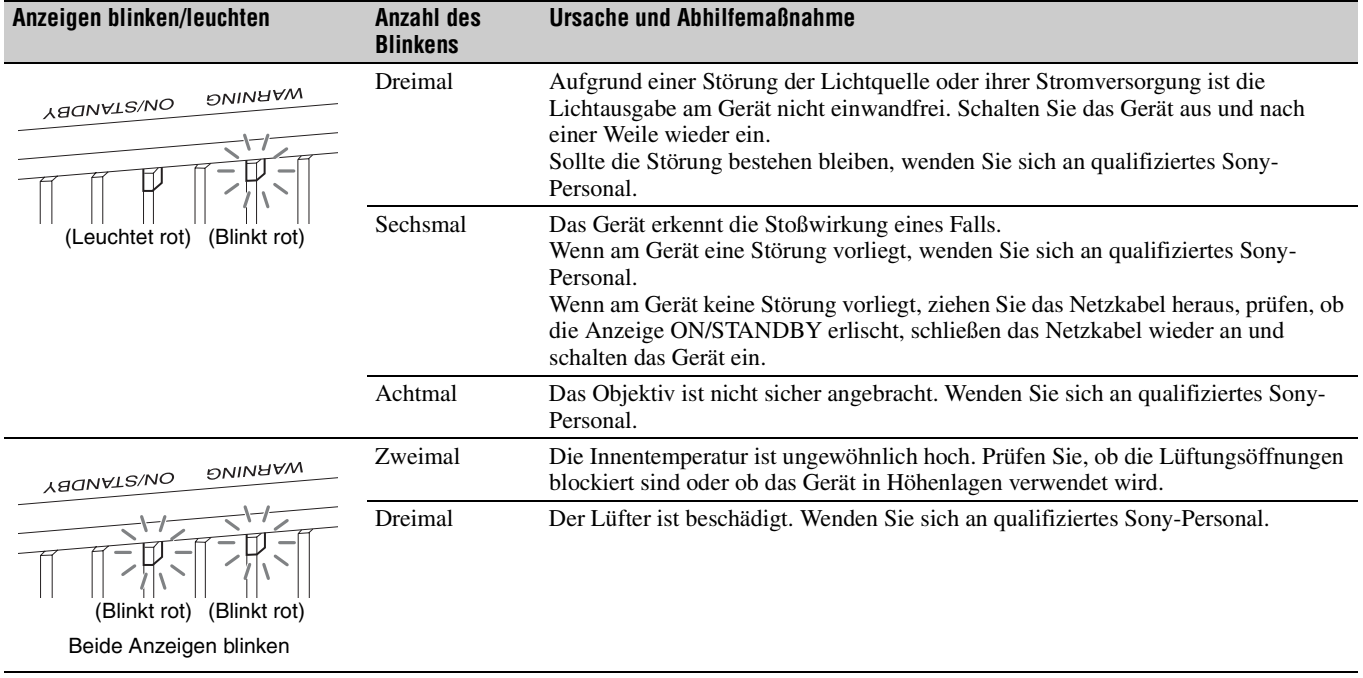

#### **Hinweis**

Falls die Störung trotz Ausführung der obigen Maßnahmen bestehen bleibt, wenden Sie sich an qualifiziertes Sony-Personal.

Falls die Anzeige anders als oben erläutert zu blinken beginnt, schalten Sie das Gerät aus und dann mit der Taste  $\mathcal{U}^{(1)}$  (Ein/Bereitschaft) auf der Fernbedienung oder am Bedienfeld des Geräts wieder ein.

Sollte die Störung bestehen bleiben, wenden Sie sich an qualifiziertes Sony-Personal.

*Falls Probleme auftreten oder eine Fehlermeldung angezeigt wird, schlagen Sie unter "Störungsbehebung" in der Bedienungsanleitung auf der mitgelieferten CD-ROM nach.*

# **Informazioni sulla Guida rapida all'uso**

La presente Guida rapida all'uso descrive l'installazione e le operazioni di base per la proiezione di immagini. Leggere attentamente questo manuale prima di utilizzare l'unità, e conservarlo per riferimenti futuri. Vedere "Informazioni sulle spie" in base alle necessità. Per i dettagli sulle operazioni, consultare le Istruzioni per l'uso contenute nel CD-ROM in dotazione.

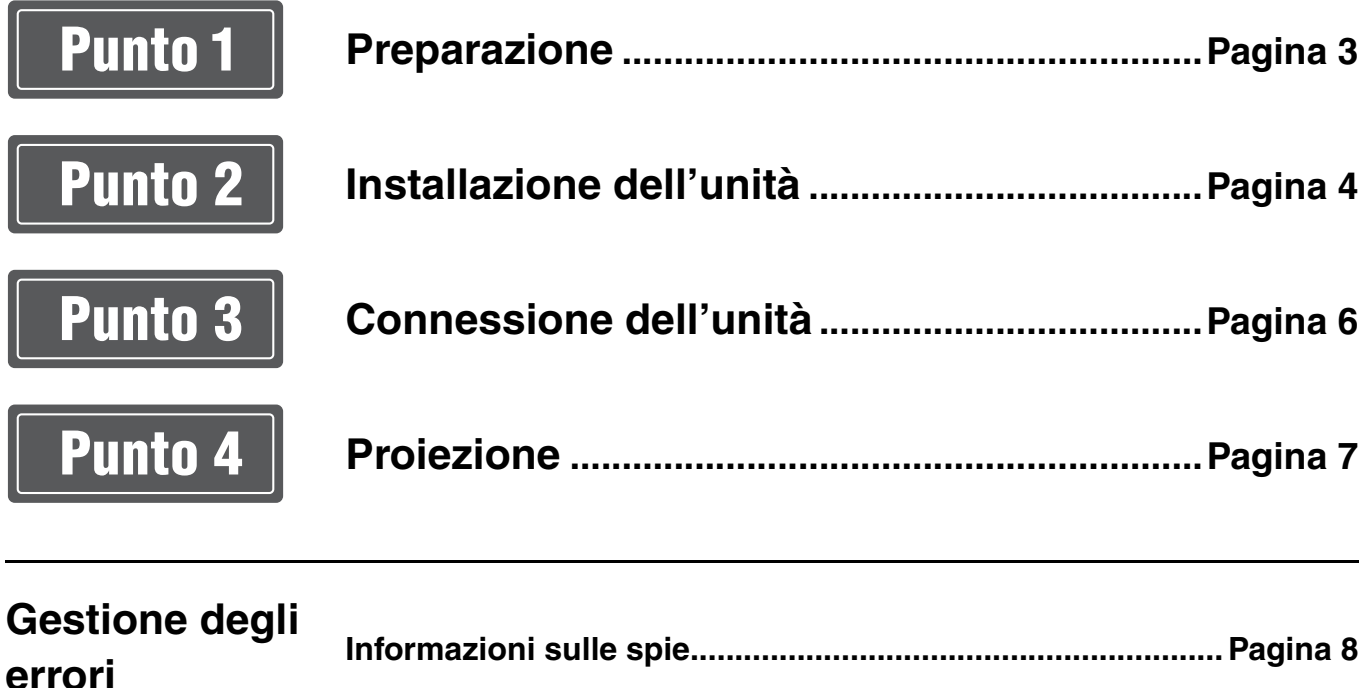

### **Uso del manuale su CD-ROM**

Il manuale può essere letto esclusivamente su un computer su cui è installato Adobe Reader. È possibile scaricare gratuitamente Adobe Reader dal sito web di Adobe.

- **1** Aprire il file index.html nel CD-ROM.
- **2** Selezionare e fare clic sul manuale che si desidera leggere.

#### **Nota**

In caso di perdita o di danneggiamento del CD-ROM, è possibile acquistarne uno nuovo da un rivenditore Sony o rivolgendosi all'assistenza Sony.

Adobe e Adobe Reader sono marchi di Adobe Systems Incorporated negli Stati Uniti e/o in altri paesi.

# <span id="page-34-0"></span>**Verifica degli accessori in dotazione**

Verificare che la confezione contenga tutti gli elementi indicati di seguito:

- Telecomando RM-PJ24 (1)
- Pile AA  $(R6)$   $(2)$
- Cavo di alimentazione CA (1)
- Guida rapida all'uso (il presente manuale) (1)
- Normative di sicurezza (8)
- Istruzioni per l'uso (CD-ROM) (1)

# **Inserimento delle batterie nel telecomando**

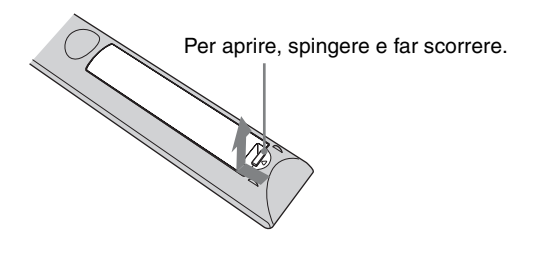

Inserire le batterie dal lato  $\bullet$ .

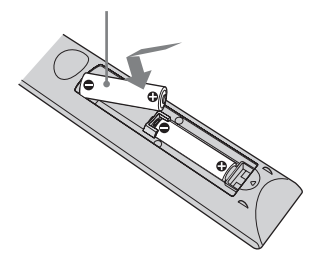

#### **Avvertenza sull'uso del telecomando**

- Maneggiare il telecomando con cura. Non farlo cadere, né calpestarlo, né rovesciare su di esso liquido di alcun tipo.
- Non mettere il telecomando in posizioni vicine a sorgenti di calore, esposte a luce solare diretta o in un locale umido.

IT

<span id="page-35-0"></span>

# **Punto 2 Installazione dell'unità**

- **1** Posizionare l'unità in modo che l'obiettivo sia parallelo allo schermo.
- **2** Dopo aver collegato il cavo di alimentazione c.a. all'unità, collegarlo a una presa della rete elettrica.

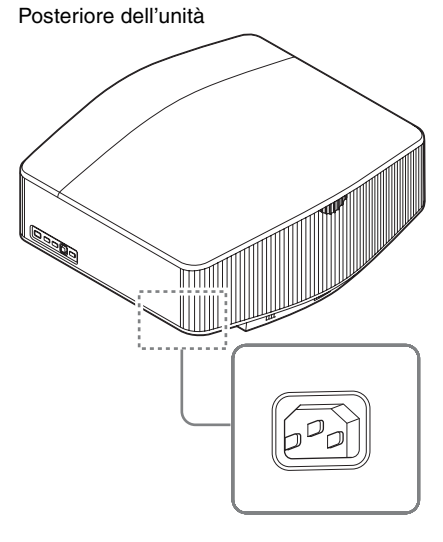

Parte anteriore dell'unità

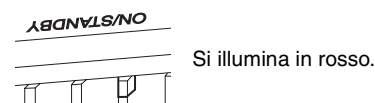

#### **Nota**

Dopo aver collegato il cavo di alimentazione c.a. all'unità, la spia ON/STANDBY potrebbe lampeggiare in arancione. Potrebbe non essere possibile controllare l'unità mentre la spia lampeggia, tuttavia non si tratta di un malfunzionamento. Attendere che la spia smetta di lampeggiare e che si illumini di rosso.

**3** Premere il pulsante  $I/(1)$  (On/Standby) per accendere l'unità.

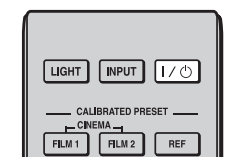

Parte anteriore dell'unità

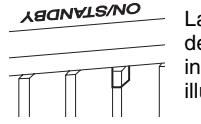

Lampeggia per decine di secondi in verde, quindi si illumina in verde.

**4** Proiettare un'immagine sullo schermo, quindi regolare la messa a fuoco, le dimensioni e la posizione.

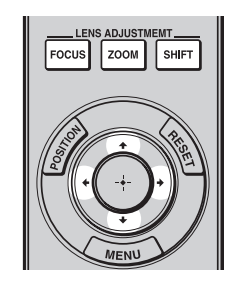

### $\bigcirc$  Regolare la messa a fuoco.

Premere il pulsante LENS ADJUSTMENT (FOCUS) per visualizzare la finestra di regolazione Fuoco obiett. (modello di prova). Regolare quindi la messa a fuoco dell'immagine premendo il pulsante  $\hat{\mathbf{T}}/\hat{\mathbf{U}}$  $\rightarrow$ .

#### **2** Regolare la dimensione dell'immagine.

Premere il pulsante LENS ADJUSTMENT (ZOOM) per visualizzare la finestra di regolazione Zoom obiettivo (modello di prova). Regolare quindi la dimensione dell'immagine premendo il pulsante  $\mathbf{A}/\mathbf{L}/\mathbf{L}/\mathbf{L}$ .

### **<sup>6</sup>** Regolare la posizione dell'immagine.

Premere il pulsante LENS ADJUSTMENT (SHIFT) per visualizzare la finestra di regolazione Spost. obiett. (modello di prova). Regolare quindi la corretta posizione dell'immagine premendo il pulsante  $\uparrow/\downarrow$  $\leftarrow$   $\rightarrow$ 

#### **Regolazione dell'inclinazione della superficie di installazione**

Se l'unità è installata su una superficie irregolare, usare i piedini anteriori (regolabili) per metterla in piano.

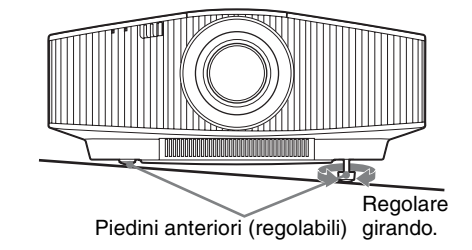

#### **Note**

- Se si inclina l'unità verso l'alto o il basso, l'immagine proiettata potrebbe risultare trapezoidale.
- Fare attenzione a non incastrare le dita quando si ruotano i piedini anteriori (regolabili).

#### **Finestra di regolazione obiettivo (modello di prova)**

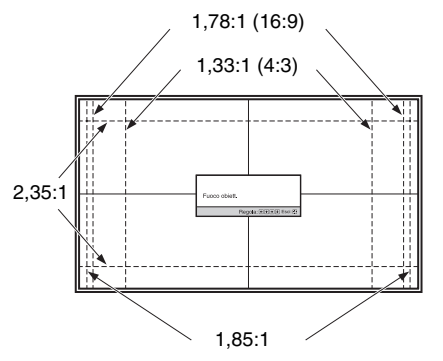

Le linee tratteggiate mostrano le dimensioni dello schermo per ciascun formato.

*Per i dettagli, consultare "Collegamenti e preparazioni" nelle Istruzioni per l'uso sul CD-ROM in dotazione.*

<span id="page-37-0"></span>

#### **Effettuare i collegamenti osservando quanto segue:**

- Spegnere tutte le apparecchiature prima di effettuare qualsiasi collegamento.
- Usare cavi adatti a ciascun collegamento.
- Inserire correttamente le spine dei cavi; se il collegamento delle spine non è corretto, potrebbe verificarsi un malfunzionamento oppure la qualità dell'immagine potrebbe essere scadente. Per scollegare un cavo, afferrare la spina senza tirare il cavo stesso.
- Consultare le istruzioni d'uso dell'apparecchiatura collegata.

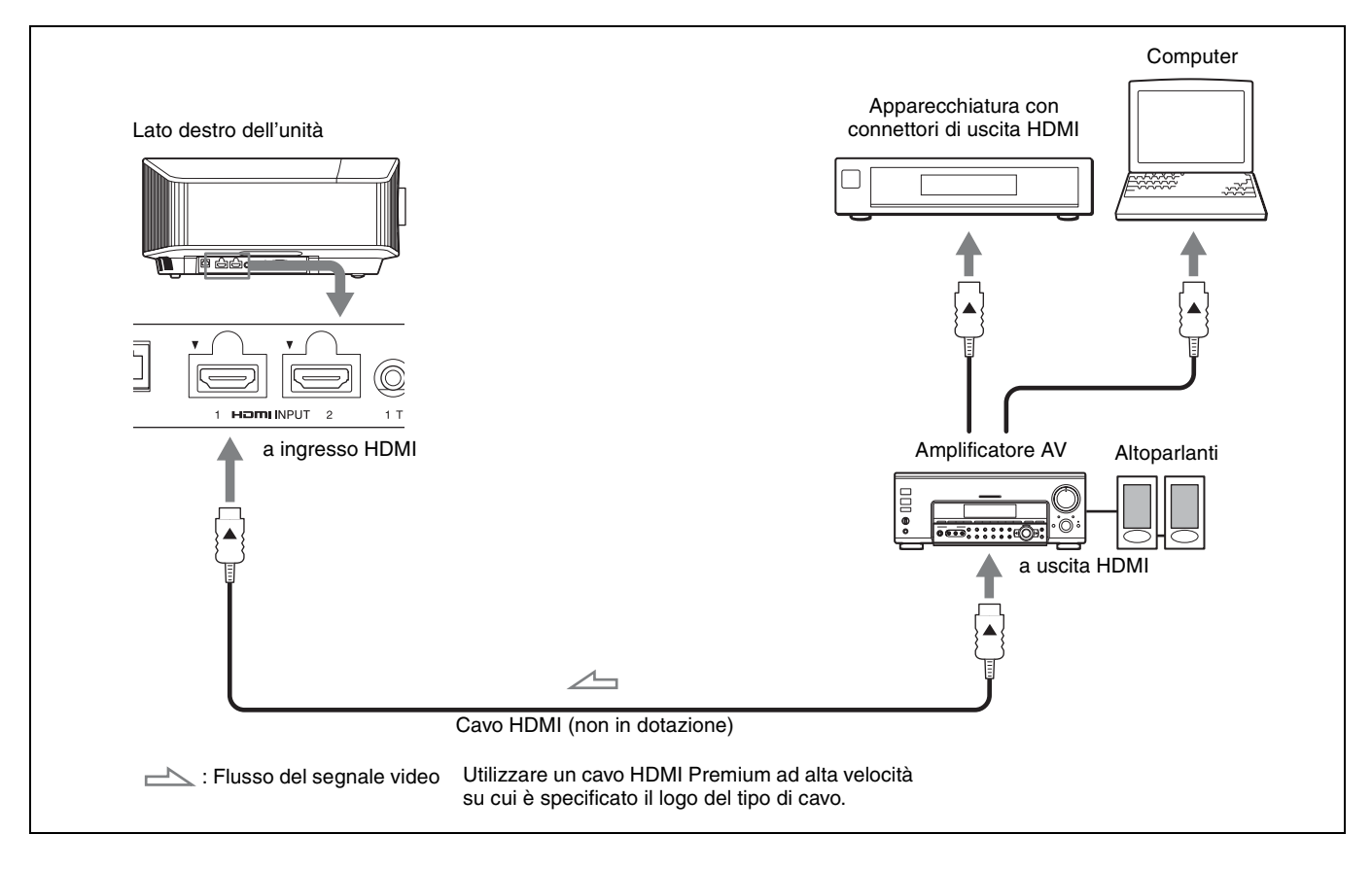

*Per i dettagli, consultare "Collegamenti e preparazioni" nelle Istruzioni per l'uso sul CD-ROM in dotazione.*

# <span id="page-38-0"></span>**Proiezione dell'immagine**

- **1** Accendere l'unità e l'apparecchiatura ad essa collegata.
- **2** Premere INPUT per visualizzare sullo schermo gli ingressi disponibili.
- **3** Selezionare l'apparecchiatura della quale visualizzare le immagini.

Premere ripetutamente INPUT oppure premere  $\uparrow/\downarrow$ (invio) per selezionare l'apparecchiatura di cui proiettare le immagini.

# **Spegnimento dell'alimentazione**

- **1** Premere il pulsante  $I/\mathcal{O}$  (On/Standby). Viene visualizzato il messaggio "DISATTIVARE?".
- **2** Premere di nuovo il pulsante  $\mathsf{I}/\mathsf{U}$  (On/Standby) prima che il messaggio scompaia. La spia ON/STANDBY lampeggia in verde e la ventola continua a ruotare per ridurre il calore interno.

La ventola si arresta e la spia ON/STANDBY passa da luce verde lampeggiante a rosso fisso.

L'alimentazione è completamente disattivata e ora è possibile scollegare il cavo di alimentazione CA.

#### **Nota**

Non scollegare mai il cavo di alimentazione CA mentre l'indicatore lampeggia.

#### **Suggerimento**

È possibile spegnere l'unità tenendo premuto il pulsante  $\mathsf{I}/\mathsf{U}$  (On/ Standby) per circa 1 secondo, invece di eseguire la procedura precedentemente indicata.

# **Selezione della modalità di visualizzazione dell'immagine**

Premere uno dei pulsanti CALIBRATED PRESET.

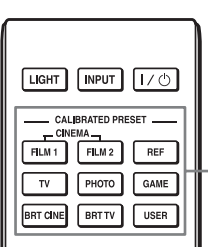

Pulsanti CALIBRATED PRESET

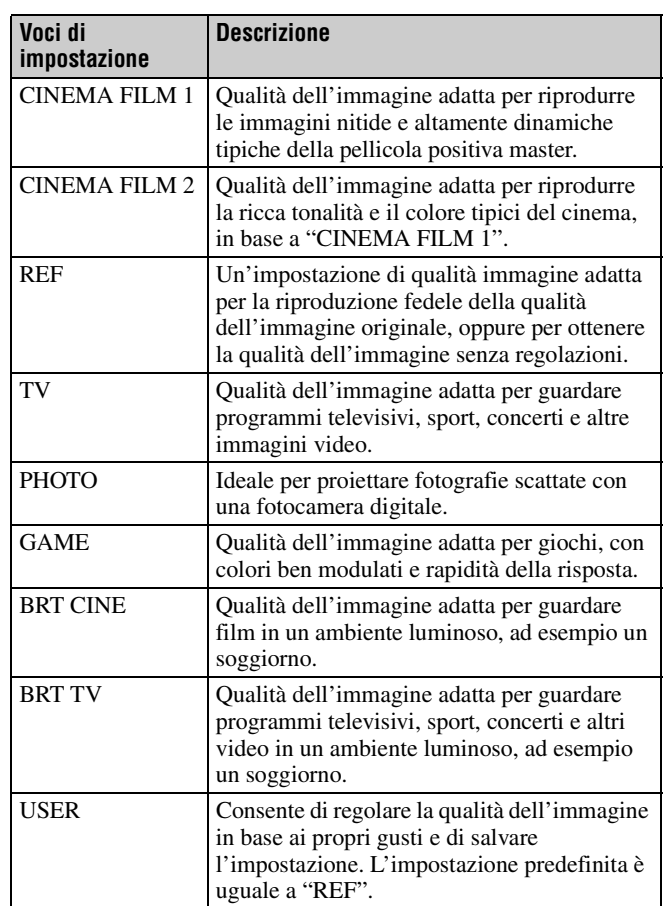

*Per ulteriori informazioni, consultare "Proiezione" nelle Istruzioni per l'uso contenute nel CD-ROM in dotazione.*

# <span id="page-39-1"></span><span id="page-39-0"></span>**Informazioni sulle spie**

La spia ON/STANDBY o WARNING si illumina o lampeggia in caso di problemi del proiettore.

Se si riscontrano problemi oppure sullo schermo viene visualizzato un messaggio di errore, consultare "Gestione degli errori" nelle Istruzioni per l'uso contenute nel CD-ROM in dotazione.

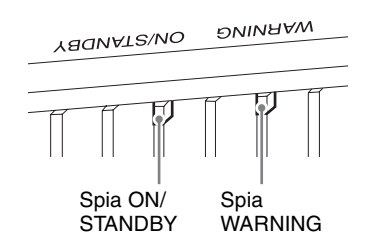

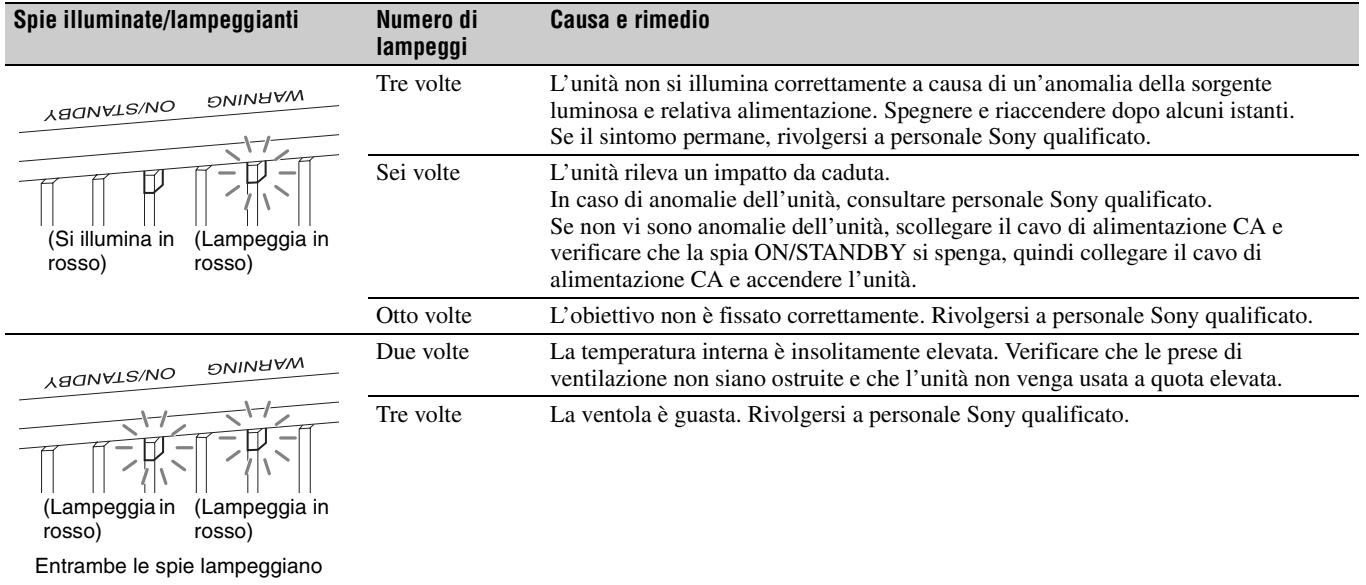

#### **Nota**

Se il problema persiste anche dopo aver effettuato le precedenti operazioni, rivolgersi a personale Sony qualificato.

Se le spie lampeggiano in modo differente da quello indicato sopra, spegnere e riaccendere utilizzando il pulsante  $/1$  (On/Standby) sul telecomando o sul pannello di controllo dell'unità.

Se il sintomo si presenta nuovamente, rivolgersi a personale Sony qualificato.

*Per eventuali problemi o a seguito della comparsa di un messaggio d'errore sullo schermo, consultare "Gestione degli errori" nelle Istruzioni per l'uso sul CD-ROM in dotazione.*

# **О документе Краткое справочное руководство**

В данном документе Краткое справочное руководство описана установка и основные операции для проецирования изображений.

Перед использованием устройства внимательно прочитайте настоящее руководство и сохраните его для получения необходимой информации в будущем.

При необходимости см. "Об индикаторах".

Для получения дополнительной информации об операциях см. документ Инструкция по эксплуатации, содержащийся на прилагаемом компакт-диске.

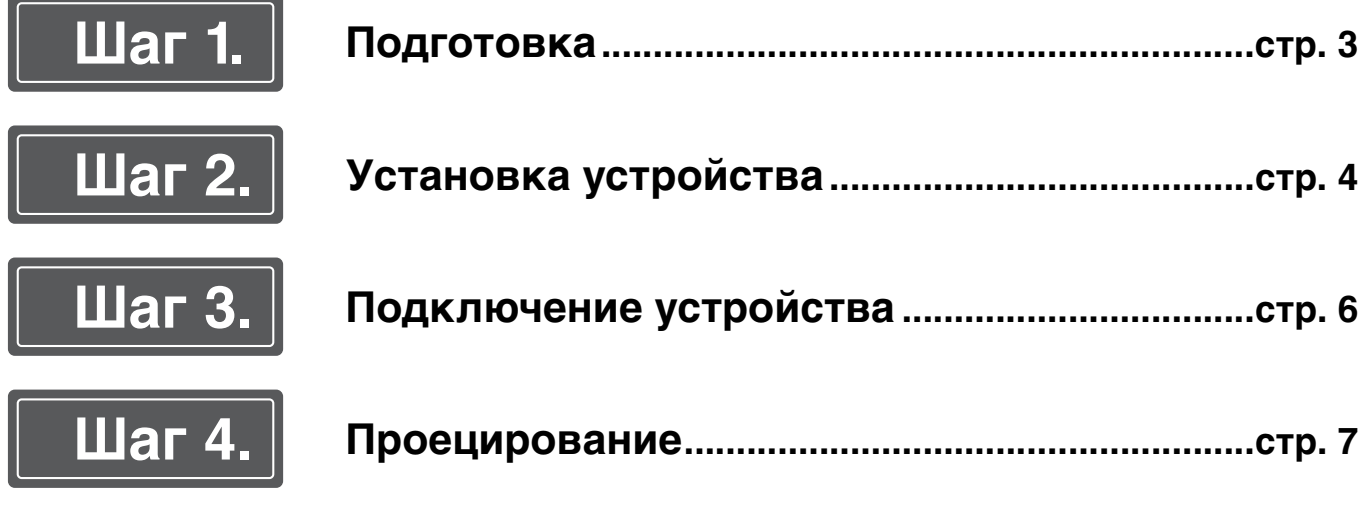

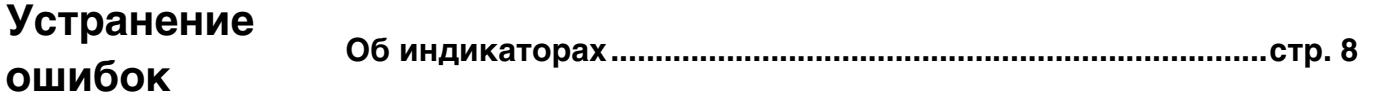

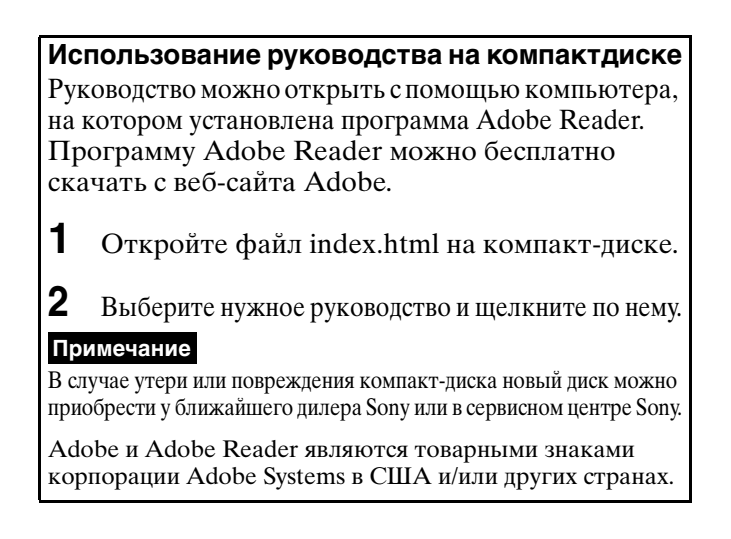

### <span id="page-42-0"></span>**Проверка аксессуаров из комплекта поставки**

Проверьте упаковку на наличие следующих элементов:

- Пульт дистанционного управления RM-PJ24 (1)
- Батареи размера АА  $(R6)$   $(2)$
- Кабель питания переменного тока (1)
- Краткое справочное руководство (данное руководство) (1)
- Нормативы безопасности (8)
- Инструкция по эксплуатации (компакт-диск) (1)

### **Установка батарей в пульт дистанционного управления**

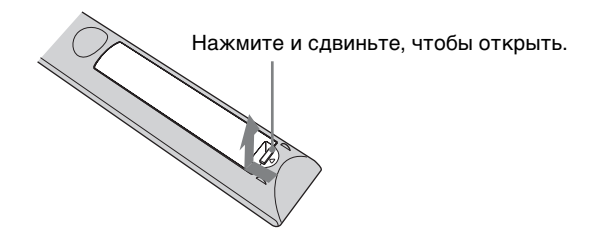

Вставьте батареи стороной **•**.

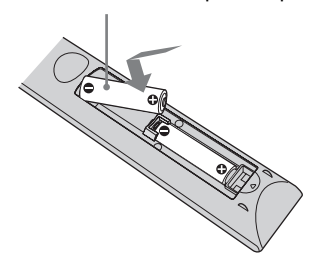

#### **Предупреждение относительно использования пульта дистанционного управления**

- Бережно обращайтесь с пультом дистанционного управления. Не бросайте его, не наступайте на него и не проливайте на него никакие жидкости.
- Не оставляйте пульт дистанционного управления вблизи источников тепла или в месте, подверженном прямому воздействию солнечных лучей, или во влажном помещении.

#### RU

<span id="page-43-0"></span>

# **Шаг 2. Установка устройства**

- **1** Расположите устройство таким образом, чтобы объектив находился параллельно экрану.
- **2** После подключения кабеля питания переменного тока к устройству подключите кабель питания переменного тока к сетевой розетке.

Задней части устройства

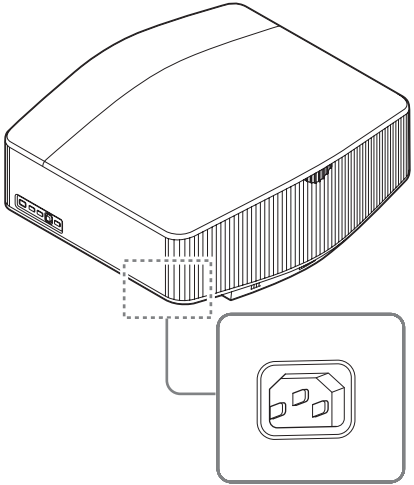

Передняя часть устройства

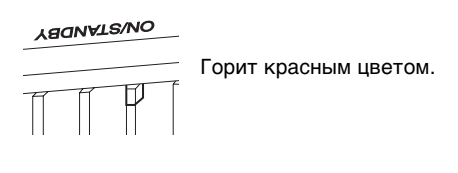

#### **Примечание**

После подключения кабеля переменного тока к устройству индикатор ON/STANDBY может мигать оранжевым.

Управление устройством может быть невозможным, если индикатор мигает, однако это не является неисправностью. Дождитесь, пока индикатор перестанет мигать и начнет гореть красным.

**3** Нажмите кнопку  $\mathsf{I}/\mathsf{U}$  (вкл./режим ожидания), чтобы включить устройство.

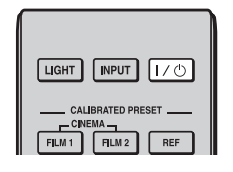

Передняя часть устройства

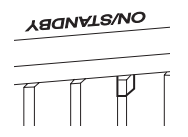

Мигает зеленым в течение нескольких десятков секунд, затем горит зеленым.

**4** Выполните проецирование изображения на экран, затем отрегулируйте фокус, размер и положение.

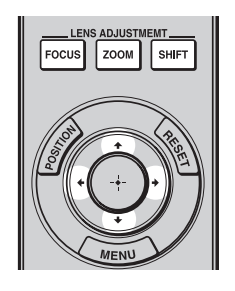

### $\bullet$  Отрегулируйте фокусное расстояние.

Нажмите кнопку LENS ADJUSTMENT (FOCUS), чтобы отобразить окно регулировки "Фокус объект." (тестовый образец). Отрегулируйте затем фокус изображения с помощью кнопки  $\mathbf{\hat{f}}/\mathbf{\rightarrow}$ / $\mathbf{\leftarrow}$ .

### $\odot$  Отрегулируйте размер изображения.

Нажмите кнопку LENS ADJUSTMENT (ZOOM), чтобы отобразить окно регулировки "Вариообъектив" (тестовый образец). Отрегулируйте затем размер изображения с помощью кнопки  $\mathbf{\hat{}}/\mathbf{\Leftrightarrow}/\mathbf{\Leftrightarrow}.$ 

#### **<sup>6</sup>** Отрегулируйте положение изображения.

Нажмите кнопку LENS ADJUSTMENT (SHIFT), чтобы отобразить окно регулировки "Сдвиг объект." (тестовый образец). Отрегулируйте надлежащее положение изображения с помощью кнопки  $\mathbf{\hat{f}}/\mathbf{\Leftrightarrow}$ .

#### **Регулировка наклона поверхности установки**

Если устройство установлено на неровной поверхности, используйте переднюю стойку (регулируемую), чтобы поддержать ровное положение устройства.

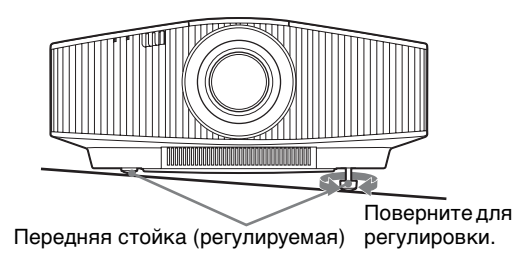

#### **Примечания**

- Если устройство наклонено вверх или вниз, проецируемое изображение может быть трапецеидальным.
- Будьте осторожны, чтобы не защемить пальцы при повороте передней стойки (регулируемая).

#### **Окно регулировки объектива (тестовый образец)**

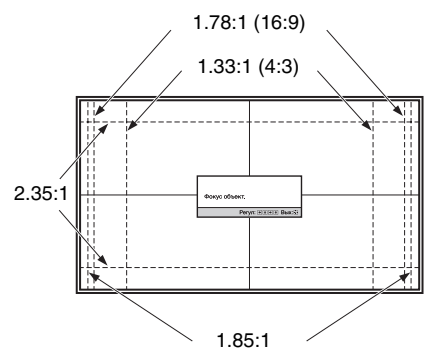

Пунктирные линии указывают на размеры экрана каждого форматного соотношения.

Для получения дополнительной информации см. раздел "Соединения и подготовка" в документе Инструкция по эксплуатации, содержащемся на прилагаемом компактдиске.

# <span id="page-45-0"></span>**Шаг 3. Подключение устройства**

#### **При подключении выполните следующие действия:**

- Выключите все оборудование перед выполнением любых подключений.
- Используйте соответствующий кабель для каждого соединения.
- Вставьте штекеры кабеля надлежащим образом; ненадежное соединение штекеров может привести к неисправности или низкому качеству изображения. При отсоединении кабеля тяните за штекер, а не за сам кабель.
- См. инструкции по эксплуатации подключенного оборудования.

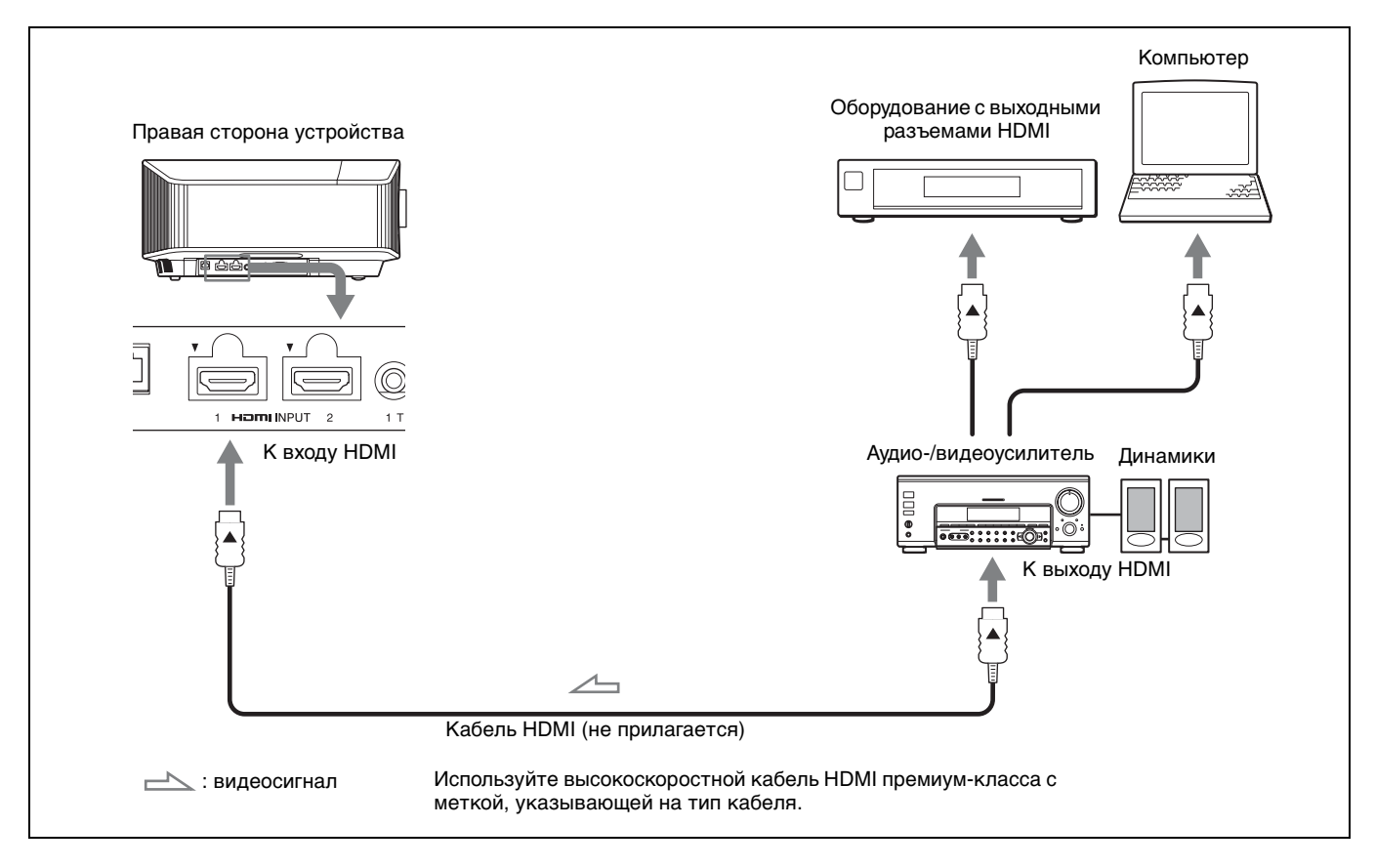

Для получения дополнительной информации см. раздел "Соединения и подготовка" в документе Инструкция по эксплуатации, содержащемся на прилагаемом компактдиске.

### <span id="page-46-0"></span>**Проецирование изображения**

- **1** Включите устройство и оборудование, подключенное к устройству.
- **2** Нажмите INPUT для отображения панели входа на экране.
- **3** Выберите оборудование, с которого следует отображать изображения. Нажимайте повторно INPUT или нажмите  $\bigoplus$  ( $\bigoplus$ ) (ввод) для выбора оборудования, с

которого следует выполнять проецирование.

### **Выключение питания**

- **1** Нажмите кнопку  $\mathsf{I}/\mathsf{I}$  (вкл./режим ожидания). Отобразится сообщение "ПИТАНИЕ ВЫКЛ?".
- **2** Нажмите кнопку  $\mathbb{I}$  (вкл./режим ожидания) еще раз до того, как сообщение исчезнет. Индикатор ON/STANDBY будет мигать зеленым, а вентилятор продолжать работать для внутреннего охлаждения.

Вентилятор остановится, а индикатор ON/ STANDBY изменит состояние, он перестанет мигать зеленым и будет гореть красным.

Питание будет полностью отключено, можно отсоединить кабель питания переменного тока.

#### **Примечание**

Ни в коем случае не отсоединяйте кабель питания переменного тока, когда мигает индикатор.

#### **Совет**

Можно отключить устройство, удерживая кнопку  $\mathcal{U}^{(1)}$  (вкл./режим ожидания) в течение около 1 секунды, не выполняя вышеуказанные действия.

### **Выбор режима просмотра изображений**

#### Нажмите одну из кнопок CALIBRATED PRESET.

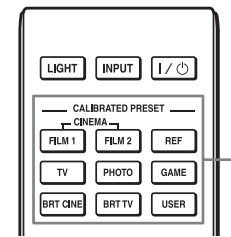

Кнопки CALIBRATED PRESET

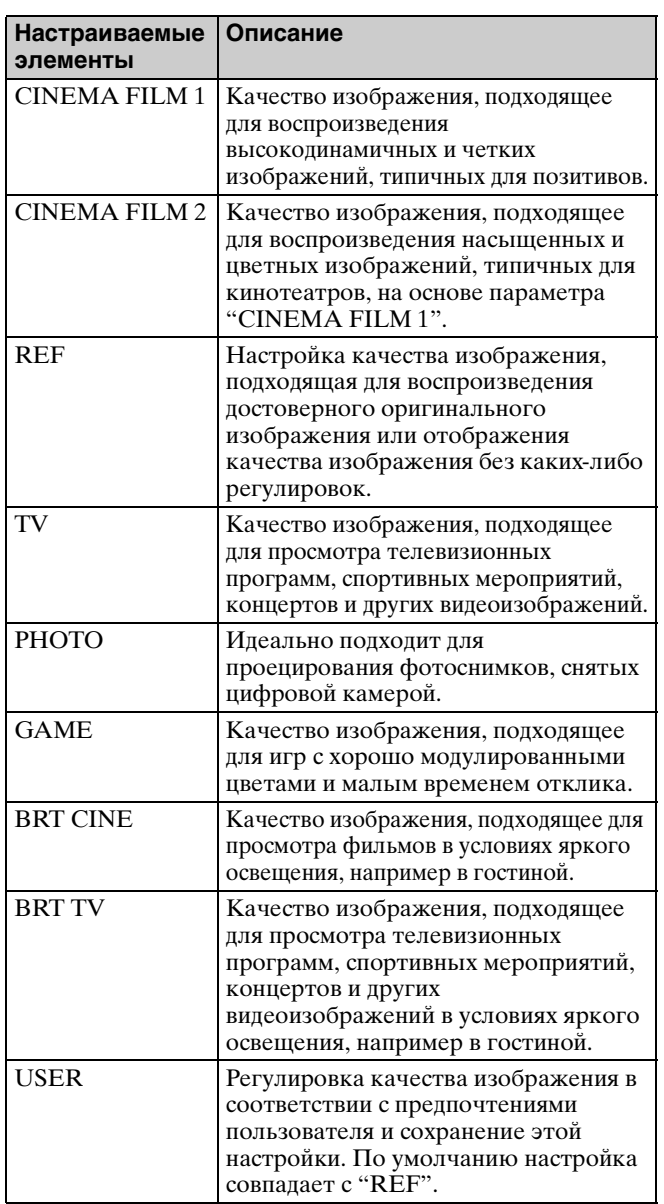

Для получения дополнительной информации см. раздел "Проецирование" в документе Инструкция по эксплуатации, содержащемся на прилагаемом компактдиске.

# <span id="page-47-1"></span>**Устранение ошибок**

# <span id="page-47-0"></span>**Об индикаторах**

Индикатор ON/STANDBY или WARNING загорается или мигает при наличии какой-либо неисправности проектора.

При возникновении каких-либо проблем или отображении сообщения об ошибке на экране см. раздел "Устранение ошибок" в документе Инструкция по эксплуатации, содержащемся на прилагаемом компакт-диске.

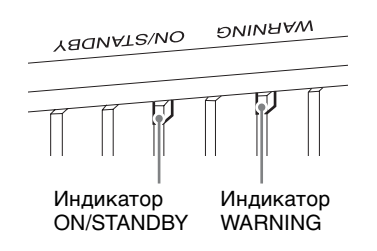

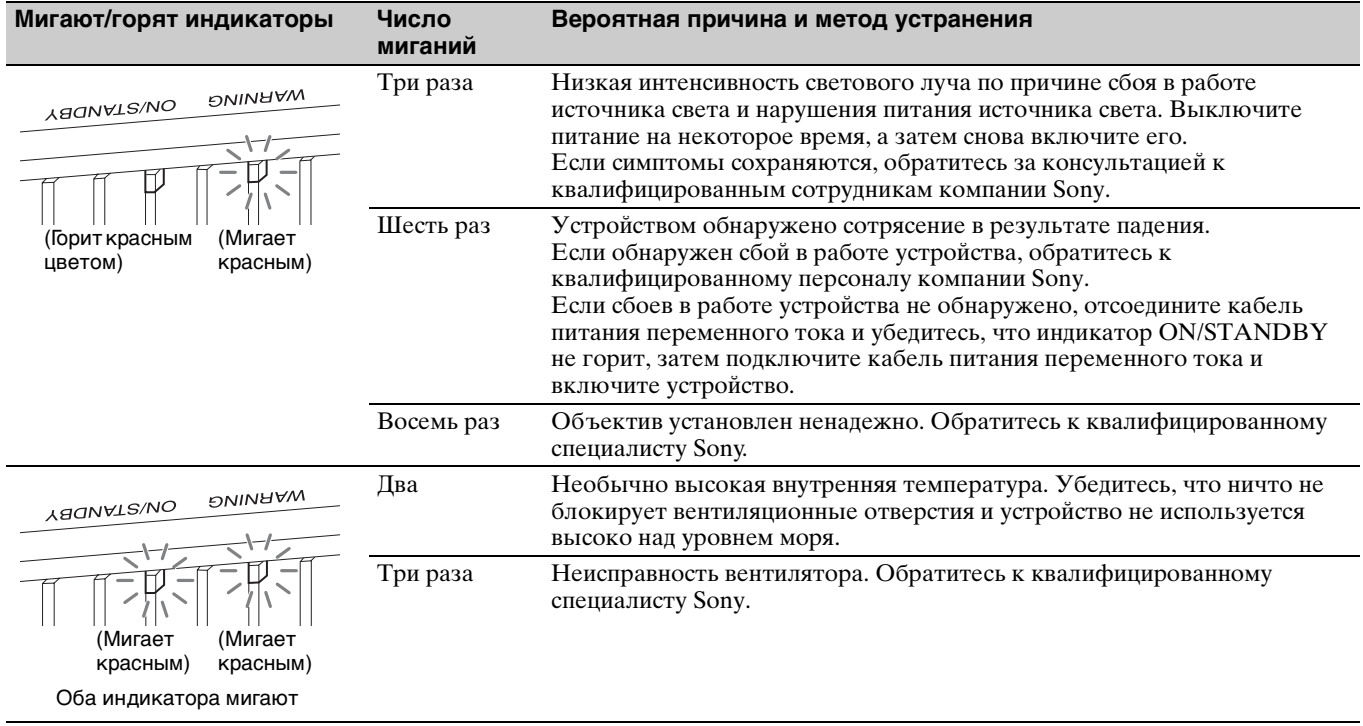

#### **Примечание**

Если симптомы остаются даже после выполнения вышеуказанных действий, обратитесь к квалифицированному персоналу компании Sony.

Если индикатор начинает мигать иначе, чем описано выше, выключите и снова включите питание с помощью кнопки [/1 (вкл./режим ожидания) на пульте ДУ или панели управления устройства.

Если симптом снова появляется, обратитесь к квалифицированному персоналу компании Sony.

При возникновении каких-либо проблем или отображении сообщения об ошибке на экране см. раздел "Устранение ошибок" в документе Инструкция по эксплуатации, содержащемся на прилагаемом компактдиске.

# 關於快速參考手冊

本快速參考手冊說明安裝與基本操作,以便投射畫面。 在開始操作本裝置之前,請先仔細閱讀本手冊,並保留本手冊以供日後參考。 必要時請參閱 "關於指示燈"。 關於操作的詳細資料,請參閱隨附 CD-ROM 中的操作說明。

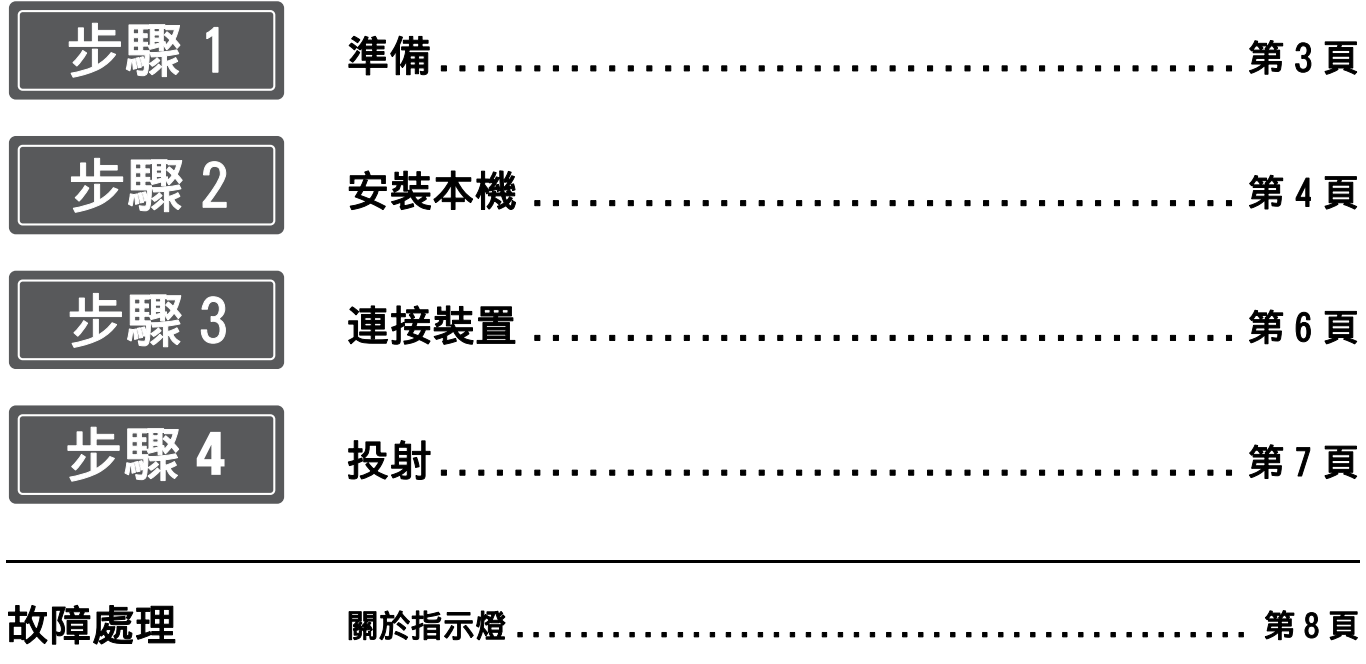

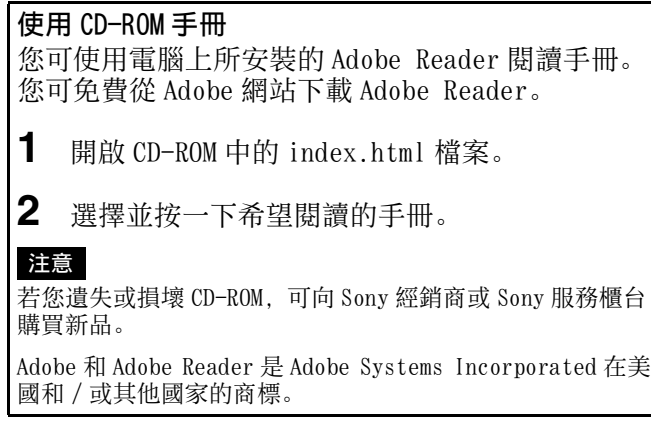

<span id="page-50-0"></span>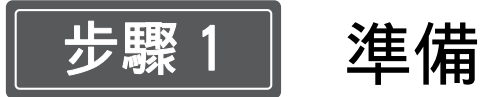

# 檢查隨附配件

請檢查紙箱,確認含有下列項目:

- 遙控器 RM-PJ24 (1) • AA (R6) 電池 (2)
- AC 電源線 (1)
- 快速參考手冊 (本手冊)(1)
- 安全規定 (8)
- 操作說明  $(CD-ROM)$  (1)

# 將電池插入遙控器內

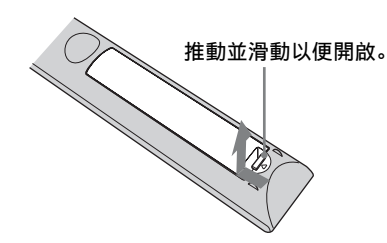

先插入電池的●端。

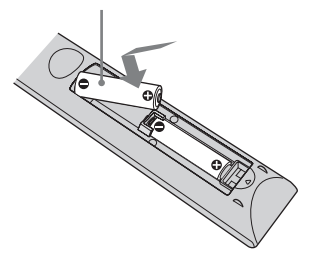

#### 使用遙控器的注意事項

- ◆ 請小心使用遙控器。請勿掉落或踩踏遙控器, 或向 其噴濺任何種類的液體。
- 請勿將遙控器置於靠近熱源、受到直接日照之處, 或潮濕房間內。

CT

<span id="page-51-0"></span>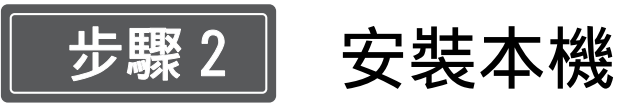

- **1** 放置本機時,要使鏡頭與螢幕平行。
- **2** 將 AC電源線連接至本機後,將 AC電源線插入牆壁 電源插座。

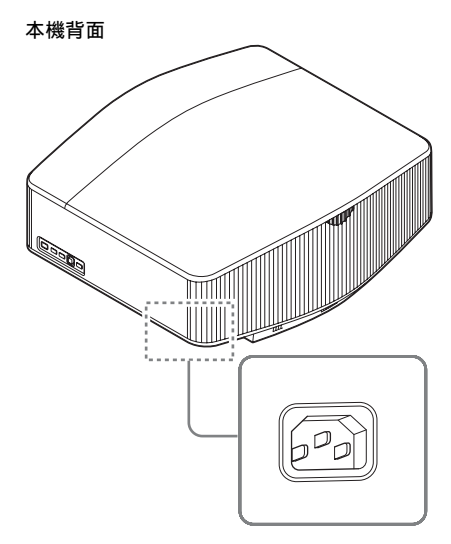

本機正面

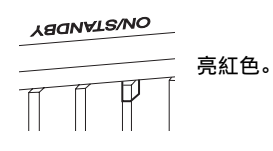

#### 註

將 AC 電源線連接本裝置之後,ON/STANDBY 指示燈可能閃 爍橙色。

指示燈正在閃爍時可能無法控制本裝置,但這不是故障。 請等到指示燈停止閃爍並穩定亮紅色。

3 按下I/<sup>(1)</sup> (開 / 待機) 按鈕開啟本機。

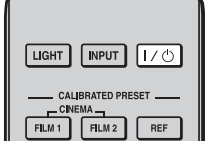

本機正面

**YBONATS/NO** 閃爍綠色數十秒, 然後亮綠色。

**4** 將影像投影在螢幕上,然後調節對焦、大小和位 置。

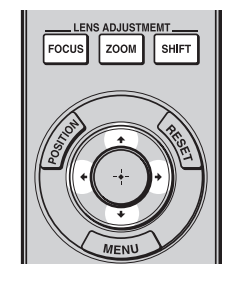

#### a 調整對焦。

按下 LENS ADJUSTMENT (FOCUS)按鈕以顯示鏡 頭對焦調整視窗 (測試模式)。然後按下◆/→/ ←/→按鈕調整影像對焦。

#### 2 調整圖像尺寸。

按下 LENS ADJUSTMENT (ZOOM)按鈕以顯示鏡頭 縮放調整視窗 (測試模式)。然後按下 ◆/→/ ←/→ 按鈕調整圖像尺寸。

#### 6 調整圖像位置。

按下 LENS ADJUSTMENT (SHIFT) 按鈕以顯示鏡 頭移位調整視窗 (測試模式)。然後按下 ◆/ →/ ←/→ 按鈕調整圖像的適當位置。

#### 調整安裝表面的傾斜度

註

如果本機安裝於不平的表面上,請使用前撐腳 (可 調整)來保持本機水平。

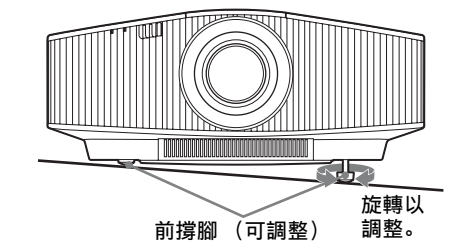

• 如果本機向上或向下傾斜,投影影像可能會變成梯形。

• 旋轉前撐腳 (可調整)時,請注意不要夾到手指。

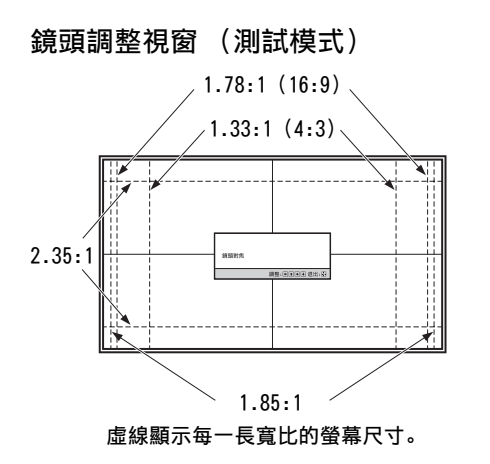

如需詳細資訊,請參閱隨附 CD-ROM 內操作說明中的 "連接 和準備"。

<span id="page-53-0"></span>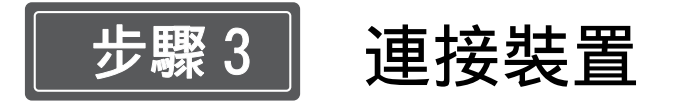

#### 進行連接時,務必執行以下操作:

- 進行任何連接之前,關閉所有設備。
- 為每個連接使用適當的纜線。
- 正確插入纜線插頭;插頭處連接不良可能會造成故障或影像品質差。拉出纜線時,務必從插頭拉出,而不是 拉纜線本身。
- 請參閱相連設備的使用說明書。

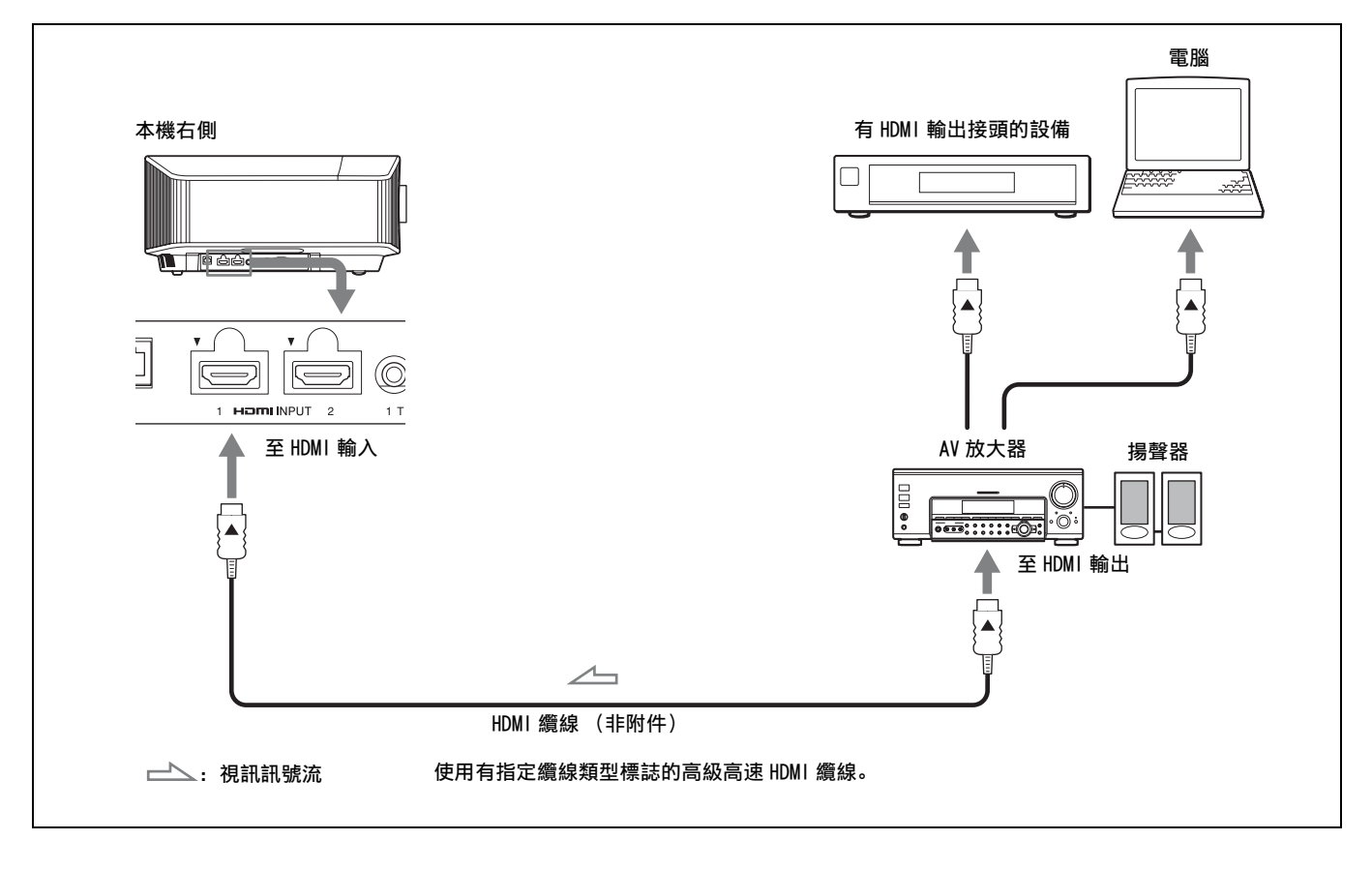

<span id="page-54-0"></span>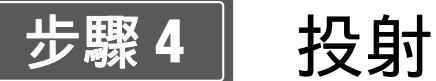

# 投影影像

- **1** 開啟本機和連接本機的設備。
- **2** 按下 INPUT 在螢幕上顯示輸入面板。
- **3** 選擇要顯示影像的設備。 反覆按 INPUT 或按 ←/ →/ (+) (輸入) 以選擇要從 其投影的設備。

### 關閉電源

- 1 按 I/<sup>1</sup> (開 / 待機) 按鈕。 出現 "斷電 ?"訊息。
- 2 此訊息消失前再次按下 I/<sup>1</sup> (開 / 待機) 按鈕。 ON/STANDBY 指示燈閃爍綠色,風扇繼續運轉以降 低內部熱量。

風扇停止,ON/STANDBY 指示燈從閃爍綠色變為亮 紅色。

電源完全關閉,您可以斷開 AC 電源線的連接。

#### 註

切勿在指示燈閃爍時斷開 AC 電源線的連接。

提示

……<br>若不執行上述步驟, 按住 I/U (開 / 待機) 按鈕約 1 秒也可 關閉本機。

# 選擇影像觀看模式

按下 CALIBRATED PRESET 按鈕之一。

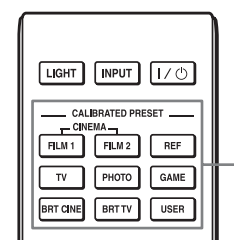

CALIBRATED PRESET 按鈕

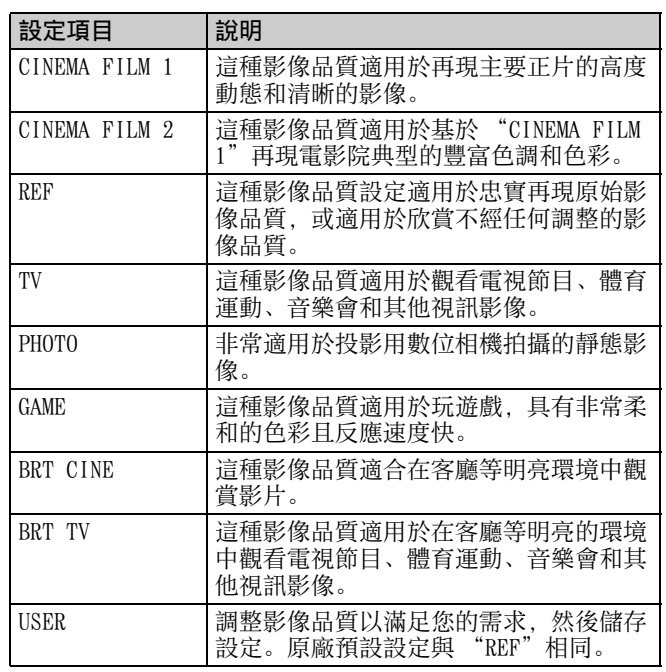

若需詳細資料,請參閱隨附 CD-ROM 中操作說明內的 "投 影"。

# <span id="page-55-0"></span>故障處理

# <span id="page-55-1"></span>關於指示燈

如果投影機出現任何故障,ON/STANDBY 或 WARNING 指示燈會亮起或閃爍。 若畫面上出現任何問題或錯誤訊息,請參閱隨附 CD-ROM 中操作說明內的 "故障處理"。

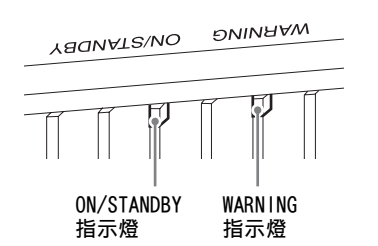

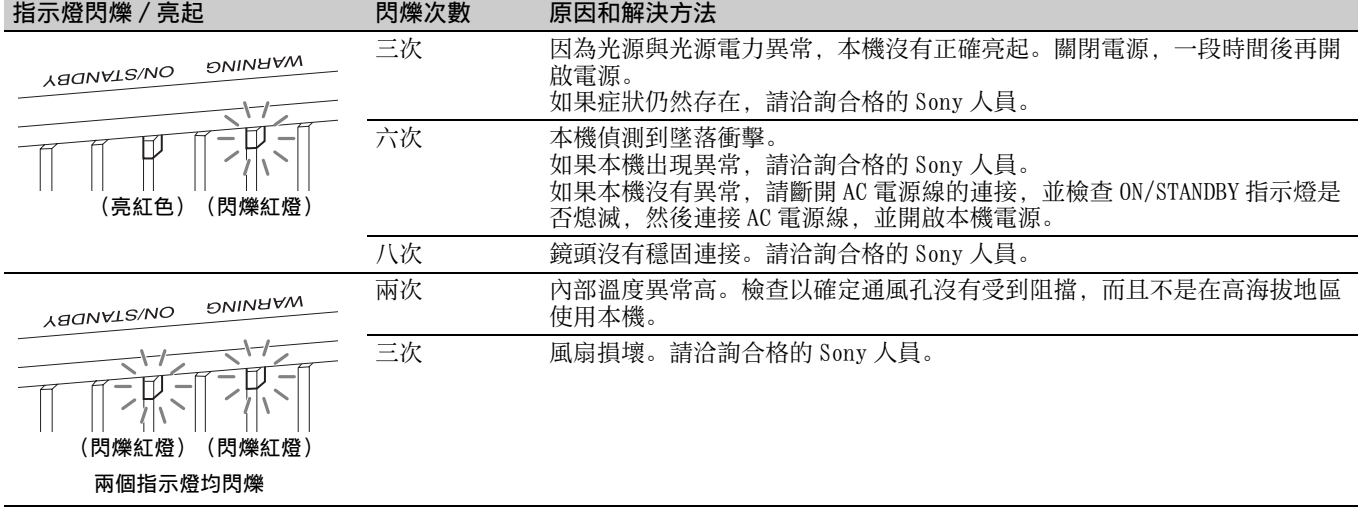

#### 註

如果在採取上述方法後症狀仍然存在,請洽詢合格的 Sony 人員。 如果指示燈閃爍的方式不是上述任何一種,請用本機遙控器或控制面板上的 【/\*① (開 / 待機)按鈕關閉電源,然後再開啟電源。

如果症狀再次出現,請洽詢合格的 Sony 人員。

# **حول المؤشرات**

يضيء المؤشر STANDBY/ON أو WARNING أو يومض إذا كانت هناك أي مشكلة في جهاز العرض لديك. ّ إذا حدثت أي مشكلة أو ظهرت رسالة خطأ على الشاشة، راجع »معالجة األخطاء« في تعليمات التشغيل الموجودة في القرص المدمج المزود.

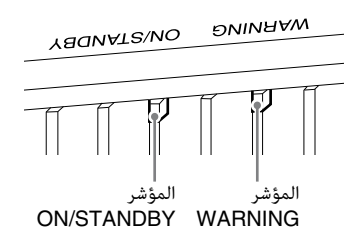

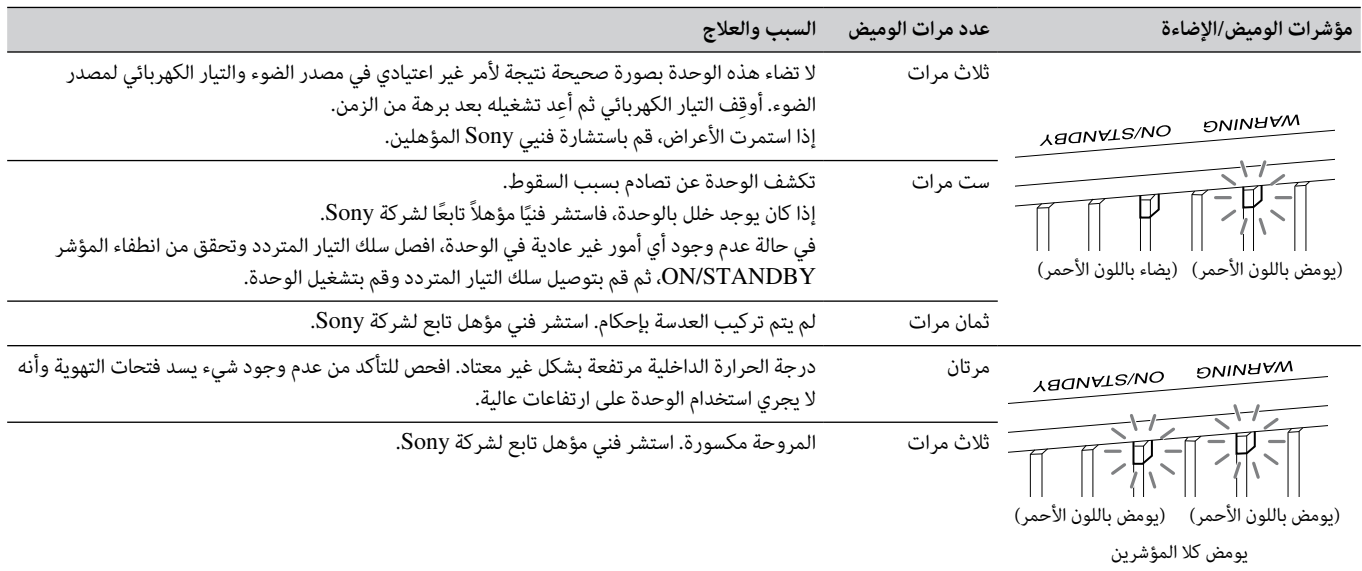

#### **مالحظة**

إذا استمرت األعراض حتى بعد تنفيذ الطرق المذكورة أعاله، قم باستشارة فنيي Sony المؤهلين.

إذا بدأ المؤشر يومض بطريقة غير تلك المذكورة أعلاه، أوقِف التيار باستخدام الزر N/U (التشغيل/الاستعداد) على وحدة التحكّم عن بُعد أو لوحة التحكّم الخاصة ِ بالوحدة ثم أعد تشغيله.

إذا ظهرت الأعراض مرة أخرى، قم باستشارة فنيي Sony المؤهلين.

إذا حدثت مشكلة أو ظهرت رسالة خطأ على الشاشة، راجع »معالجة األخطاء« في تعليمات التشغيل الموجودة على القرص المدمج المرفق.

### **عرض الصورة**

- **1** ّ قم بتشغيل كل من الوحدة والجهاز الموصل بها.
- اضغط على INPUT لعرض لوحة الإدخال على الشاشة.  $\,$
- **3** حدد الجهاز الذي ترغب في عرض الصور منه.  $\blacklozenge$ اضغط على INPUT بشكل متكرر أو اضغط على  $\oplus$  (إدخال) الختيار الجهاز الذي سيتم العرض منه.

#### **إيقاف تشغيل الطاقة**

- **1** اضغط على الزر <sup>(ل</sup>/ I (تشغيل/استعداد). تظهر الرسالة »هل تود إيقاف القدرة؟«.
- اضغط على الزر  $\mathsf{I}/\mathsf{U}$  (تشغيل/استعداد) مرة أخرى قبل اختفاء الرسالة.  $\mathbf 2$ يومض المؤشر ON/STANDBY باللون الأخضر ويستمر دوران المروحة لخفض الحرارة الداخلية.

ّر المؤشر STANDBY/ON من الوميض تتوقف المروحة ويتغي باللون الأخضر إلى إضاءة ثابتة باللون الأحمر.

ً تم إيقاف تشغيل الطاقة تماما، ويمكنك فصل سلك التيار المتردد.

#### **مالحظة**

ً ال تقم مطلقا بفصل سلك التيار المتردد أثناء وميض المؤشر.

#### **تلميح**

يمكنك إيقاف الوحدة عن طريق إبقاء الزر  $\ket{I(\cdot)}$  (تشغيل/استعداد) مضغوطًا لمدة ثانية واحدة تقريبًا، بدلاً من القيام بالخطوات أعلاه.<br>.

#### **تحديد وضع عرض الصورة**

اضغط على أحد األزرار PRESET CALIBRATED.

CALIBRATED PRESET األزرار

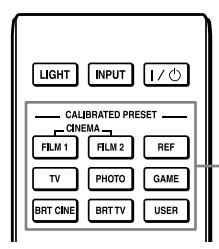

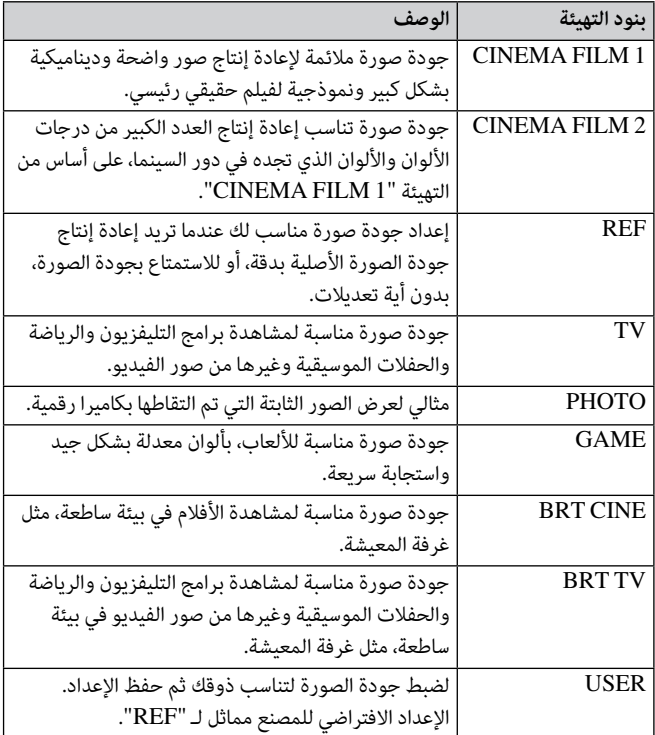

لمزيد من المعلومات، راجع »العرض« في تعليمات التشغيل الموجودة في القرص ّ المدمج المزود.

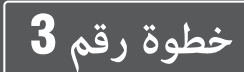

**خطوة رقم** <sup>3</sup> **توصيل الوحدة**

#### **عند القيام بالتوصيالت، احرص على القيام بالتالي:**

- قم بإيقاف تشغيل كل الأجهزة قبل القيام بعمل أية توصيلات.
	- استخدم الكابالت المناسبة لكل توصيل.
- أدخل مقابس الكابل بالشكل المالئم؛ يمكن لسوء التوصيل بالمقابس أن يؤدي إلى حدوث تلف أو تراجع جودة الصورة. عند قيامك بسحب كابل للخارج، تأكد من سحبه من المقبس، وليس من الكابل نفسه.
	- راجع تعليمات تشغيل األجهزة الموصلة.

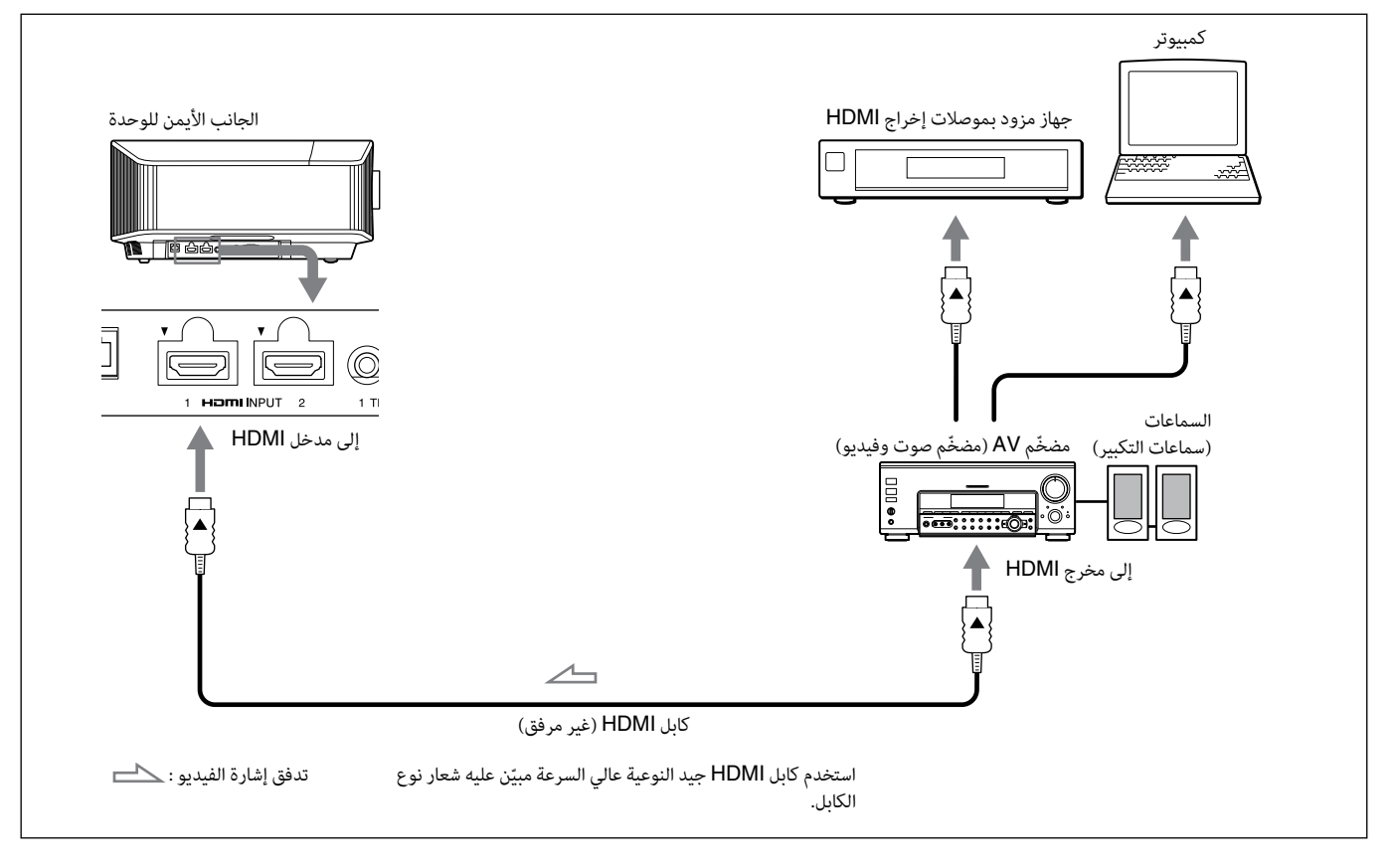

للحصول على مزيد من المعلومات، راجع »التوصيالت والتجهيزات« في تعليمات التشغيل الموجودة على القرص المدمج المرفق.

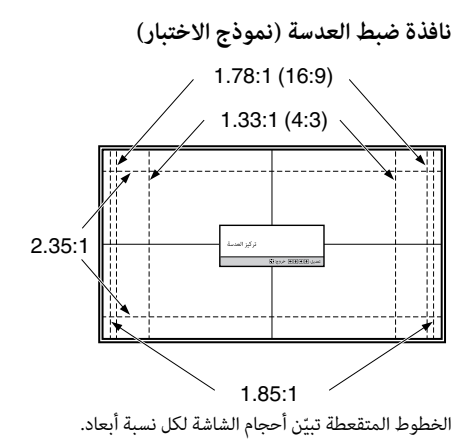

للحصول على مزيد من المعلومات، راجع »التوصيالت والتجهيزات« في تعليمات التشغيل الموجودة على القرص المدمج المرفق.

**خطوة رقم** <sup>2</sup> **تركيب الوحدة**

- **1** قم باختيار موضع الوحدة بحيث تكون العدسة موازية للشاشة.
- **2** بعد توصيل سلك التيار المتردد بالوحدة، قم بتوصيل سلك التيار المتردد في مخرج القدرة (التيار) الموجود على الحائط.

الجانب الخلفي للوحدة

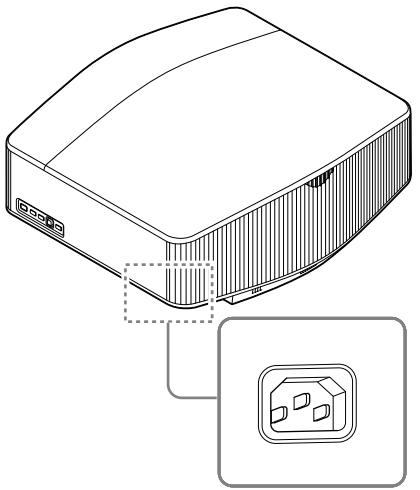

الجانب الأمامي للوحدة

**ABONVLS/NO** 

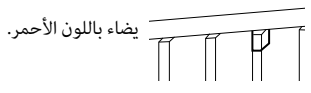

#### **مالحظة**

بعد توصيل سلك التيار المتردد بالوحدة، قد يومض المؤشر STANDBY/ON باللون البرتقالي.

ّ وقد ال تتمكن من التحكم بالوحدة أثناء وميض المؤشر، ولكن هذا ال يشير إلى خلل. انتظر إلى أن يتوقف عن الوميض ويظل مضاءً باللون الأحمر.<br>.

فاضغط على الزر  $\mathbb{U}$ ا (تشغيل/استعداد) لتشغيل الوحدة. $\, {\bf 3} \,$ 

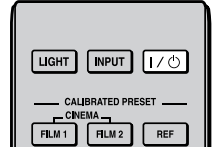

الجانب الأمامي للوحدة

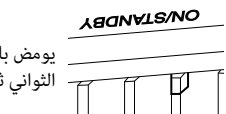

يومض باللون الأخضر لعشرات الثواني ثم يضاء باللون الأخضر.

**4** اعرض صورة على الشاشة، ثم اضبط التركيز والحجم والموضع.

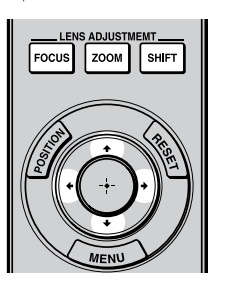

#### **اضبط التركيز.**

اضغط على الزر ADJUSTMENT LENS( FOCUS )لعرض نافذة ضبط تركيز العدسة (نموذج الاختبار). ثم اضبط تركيز الصورة عن طريق الضغط على الزر ♦/♦/♦/♦.

#### **اضبط حجم الصورة.**

اضغط على الزر ADJUSTMENT LENS( ZOOM )لعرض نافذة ضبط زوم العدسة (نموذج الاختبار). ثم اضبط حجم الصورة عن طريق الضغط على الزر ♦/♦/♦/.

#### **اضبط وضع الصورة.**

اضغط على الزر ADJUSTMENT LENS( SHIFT )لعرض نافذة ضبط انتقال العدسة (نموذج الاختبار). ثم اضبط على الوضع الصحيح للصورة عن طريق الضغط على الزر ♦/♦/♦/.

#### **لضبط إمالة سطح التركيب**

إذا تم تركيب الوحدة على سطح غير مستو، استعمِل القدم الأمامية (قابلة للضبط) لإبقاء الوحدة مستوية.

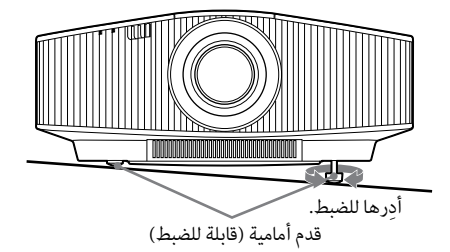

#### **مالحظات**

- إذا كانت الوحدة مائلة لألعلى أو لألسفل فقد تصبح الصورة المعروضة شبه منحرفة الشكل.
	- احرص على عدم احتباس إصبعك عند إدارة القدم الأمامية (قابلة للضبط).

**خطوة رقم <sup>1</sup> اإلعداد**

# **التحقق من الملحقات المرفقة**

افحص العلبة الكرتونية لتتأكد من أنها تحتوي على العناصر التالية:

- وحدة التحكم عن بعد 24PJ-RM( 1)
	- بطاريات حجم (6R (AA( 2)
		- $(1)$  AC سلك التيار المتردد  $($
- الدليل المرجعي السريع )هذا الدليل( )1(
	- لوائح السالمة )8(
	- تعليمات التشغيل (القرص المدمج) (1)

# **إدخال البطاريتين في وحدة التحكم عن بعد**

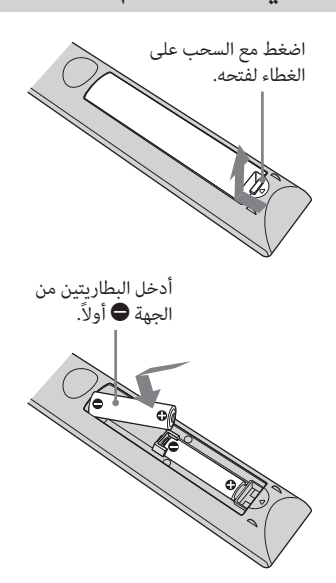

**تنبيه حول التعامل مع وحدة التحكم عن بعد**

- تعامل مع وحدة التحكم عن بعد ِ بعناية. ال تلقها أو تطأ فوقها أو تسكب سائالً من أي نوع عليها.
- ال تضع وحدة التحكم عن بعد في مكان قريب من مصدر حرارة، أو مكان يتعرض مباشرةً ألشعة الشمس أو مكان رطب.

# **حول الدليل المرجعي السريع**

يشرح هذا الدليل المرجعي السريع عمليات التركيب والتشغيل األساسية لعرض الصور. قبل تشغيل الوحدة، يرجى قراءة هذا الدليل بالكامل واالحتفاظ به للرجوع إليه مستقبال.ً برجاء الرجوع إلى قسم «حول المؤشرات»، عند الضرورة. ّ لمعرفة التفاصيل حول عمليات التشغيل، راجع تعليمات التشغيل الموجودة في القرص المدمج المزود.

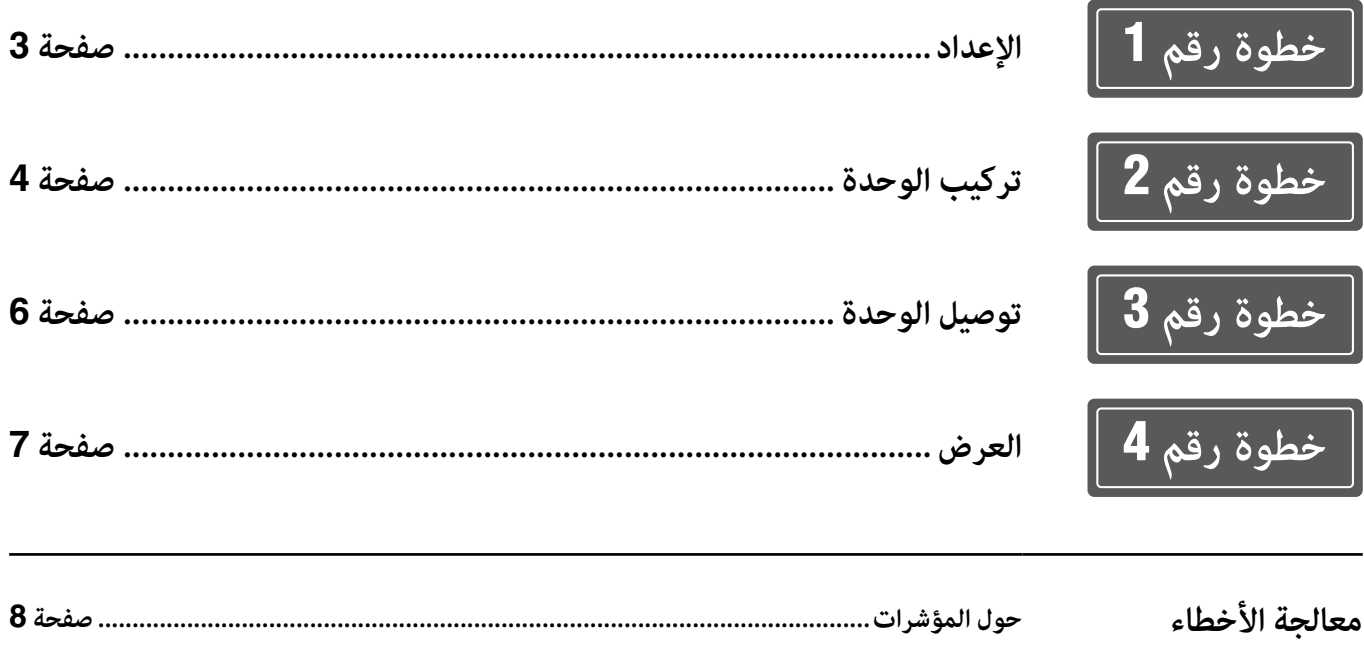

**استخدام الدليل الموجود على القرص المدمج** ًا من موقع Adobe. ُ يمكن قراءة الدليل فقط على جهاز مثبت عليه Reader Adobe. يمكنك تنزيل Reader Adobe مجان **1** افتح ملف html.index على القرص المدمج. **2** حدد مع النقر الدليل الذي تريد قراءته. **مالحظة** إذا أضعت أو أتلفت القرص المدمج، فيمكنك شراء قرص جديد من وكيل Sony أو موظف خدمة Sony. Adobe و Reader Adobe هي عالمات تجارية لشركة Systems Adobe Incorporated في الواليات المتحدة و/أو الدول األخرى.